Министерство образования Республики Беларусь Учреждение образования «Белорусский государственный университет информатики и радиоэлектроники»

Кафедра сетей и устройств телекоммуникаций

# **А.Л. Гурский, С.М. Лапшин**

# *ПРОЕКТИРОВАНИЕ МИКРОПРОЦЕССОРНЫХ УСТРОЙСТВ*

Методическое пособие к лабораторным работам по курсу «Цифровые и микропроцессорные устройства» для студентов специальности 45 01 03 «Сети телекоммуникаций» всех форм обучения **А.Л. Гурский, С.М. Лаишин**<br> *ПРОЕКТИРОВАНИЕ МИКРОПРОЦЕССОРНЫХ УСТРОЙСТ*<br>
Методическое пособие<br>
к лабораторым работам<br>
по курсу «I luppostare и микропротессорные устройства»<br>
для студентов спешальности 45 01 03 «Сеги телек

Минск 2003

#### Р е ц е н з е н т :

ведущий науч. сотрудник Объединенного института проблем информатики НАН Беларуси, канд. техн. наук А.А. Дудкин

#### **Гурский А.Л.**

Г 95 Проектирование микропроцессорных устройств: Метод. пособие к лабораторным работам по курсу «Цифровые и микропроцессорные устройства» для студ. спец. 45 01 03 «Сети телекоммуникаций» всех форм обучения / А.Л. Гурский, С.М. Лапшин. – Мн.: БГУИР, 2003. – 48 с.: ил. **БИМЕТЕЛЬ НЕ ПРИ ПРЕ ПРЕ ПРОГРАМАТИ**<br> **БРУСКИ Б** *БИблиотека БГУИР*<br> **БИБЛИОТЕЛЬ И ГОСТИРОВАТИ**<br> *БРОСТИРОВАНИ РЕ ПРОГРАМАТИРОВАНИЕ И ПРОГРАМАТИРОВАНИЕ И ПРОГРАМАТИРОВАНИЕ И ПРОГРАМАТИРОВАНИЕ С ТРАД. ПОСОБНО ГРАМАТИРОВ* 

ISBN 985-444-534-8.

В данном пособии представлены теоретический материал по структуре и архитектуре однокристального микропроцессора, описание оригинальной учебной программы – эмулятора 8080SDE и цикл лабораторных работ по изучению системы команд и основам программирования микропроцессора.

Авторы выражают благодарность разработчику программы 8080SDE Марку Балке (США), любезно предоставившему ее для обеспечения учебного процесса.

> **УДК 681.325.5-181.48.001.63 (075.8) ББК 32.973.26-04 я 73**

© Гурский А.Л., Лапшин С.М., 2003

# 1. СИСТЕМА КОМАНД МИКРОПРОЦЕССОРА 18080 (KP580BM80A, KP580ИK80A)

#### 1.1. Программная модель микропроцессора

Для лучшего понимания особенностей системы команд микропроцессора (МП) i8080 (КР580ВМ80А, КР580ИК80А) воспользуемся его программной моделью. Такая модель содержит только программно-доступные узлы микропроцессора (рис. 1.1). Знания программной (регистровой) модели и системы команд вполне достаточно для составления прикладных программ.

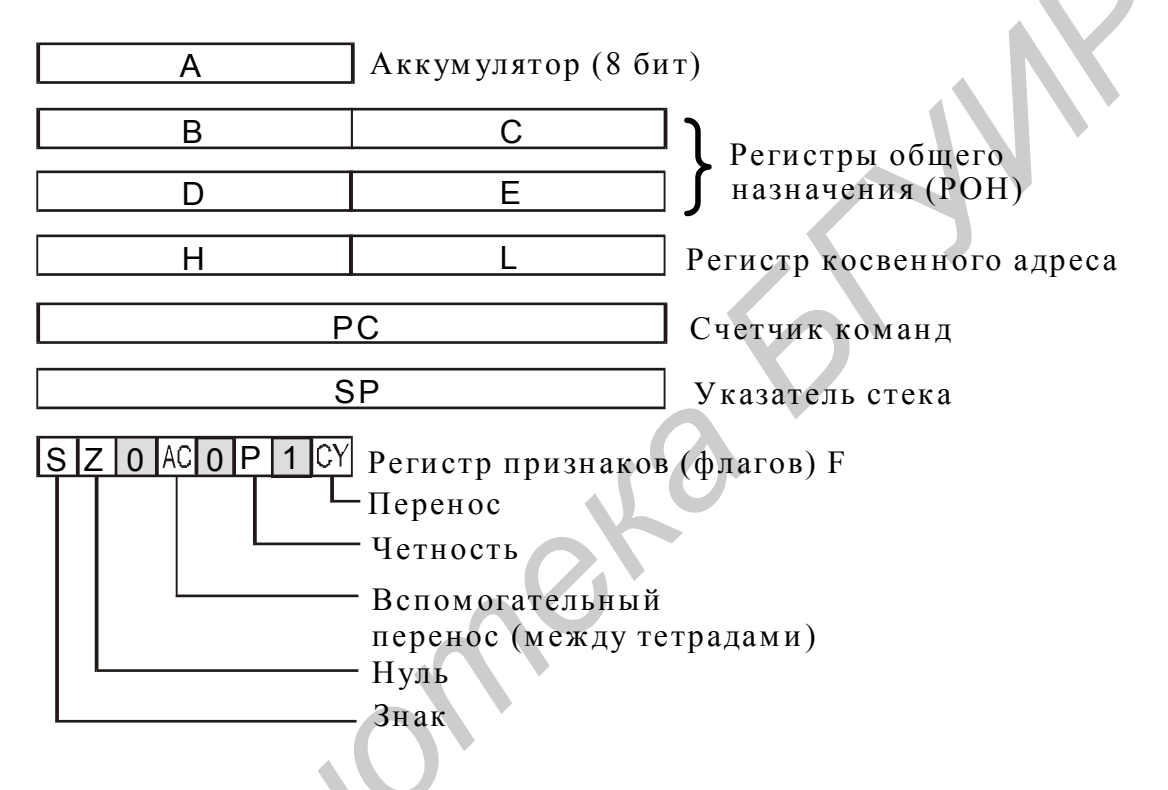

Рис. 1.1. Программная модель МП і8080

С точки зрения программиста, МП і8080 содержит 8-разрядный аккумулятор (основной регистр процессора, в который заносится один из операндов и в котором сохраняется результат операции). 8-разрядные регистры общего назначения В, С, Д, Е образуют 16-разрядные пары ВС и DE. Пара 8-разрядных регистров Н и L образует регистр косвенного адреса HL. Ячейка памяти, адрес которой определяется содержимым пары HL, обозначается М. Программно доступны по чтению и записи 16-разрядные счетчик команд PC и указатель стека SP. По сигналу сброса содержимое РС обнуляется. Указатель стека перед использованием должен быть предварительно проинициализирован командой LXI SP, addr16 (addr16 - некоторый адрес), что позволяет использовать для стека любую область адресного пространства ОЗУ. Регистр признаков (флагов) F содержит следующие флаги:

СҮ (или С) – флаг переноса; устанавливается в 1 при наличии переноса из старшего бита результата. При вычитании этот флаг становится флагом заема:

S – флаг знака; совпадает со значением старшего бита результата;

Z – флаг нуля; устанавливается при нулевом результате;

Р – флаг четности; устанавливается при наличии в результате четного числа единиц;

АС (или А) – флаг вспомогательного переноса; устанавливается при переносе из младшей тетрады в старшую.

#### **1.2. Режимы адресации**

В поле операнда всех команд каким-либо образом определяются данные, участвующие в операции, – операнды. Способ определения операнда называется **режимом адресации**. В МП i8080 используются следующие режимы адресации:

**прямая адресация** – в поле операнда содержится полный адрес (addr16), этому обычно соответствует обозначение D (direct) в составе мнемоники команды;

**непосредственная адресация** – операндом является второй байт самой команды (data8), этому соответствует обозначение I (immediate) в мнемонике команды;

**регистровая адресация** – операндом является содержимое регистра, указываемого в команде;

**неявная адресация** – при этом подразумевается, что операнд находится в определенном регистре и его специально адресовать не нужно;

**косвенная адресация** – адрес операнда находится в регистре (как правило, это пара HL).

# **1.3. Команды МП i8080**

Базовая система команд МП i8080 включает 78 простых команд. Многие базовые команды порождают несколько различных кодов операций, поэтому общее их число составляет 244. Команды принято классифицировать на несколько групп, объединяющих команды по их функциональному назначению. Можно выделить группу команд пересылки, группу арифметических операций, группу команд логических операций, группу команд ветвления программ и передачи управления, а также группу команд управления стеком, вводом-выводом и состоянием МП. Эти группы команд приведены ниже. В скобках рядом с мнемоникой команды указано число тактов, необходимых для выполнения команды. Мнемоника и коды команд приведены в табл. 1.1 и 1.2. В поле операнда всех команд каким-либо образом определяются данна<br>**астиующие в операндии, – операнды.** Способ определения операнда называет<br>**астиую адресации + В MU 8008 и спользуются следующие режимы адресации<br><b>прамая ад** 

# *Таблица 1.1* **Мнемоника операций**

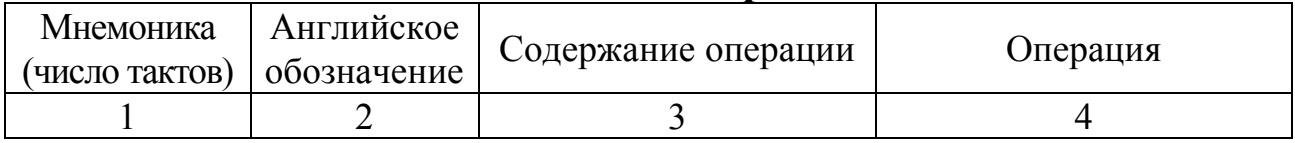

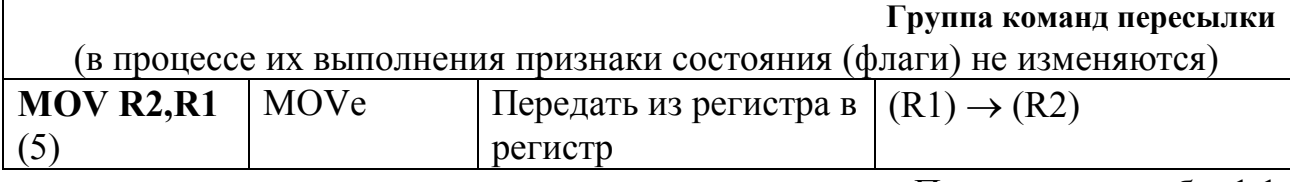

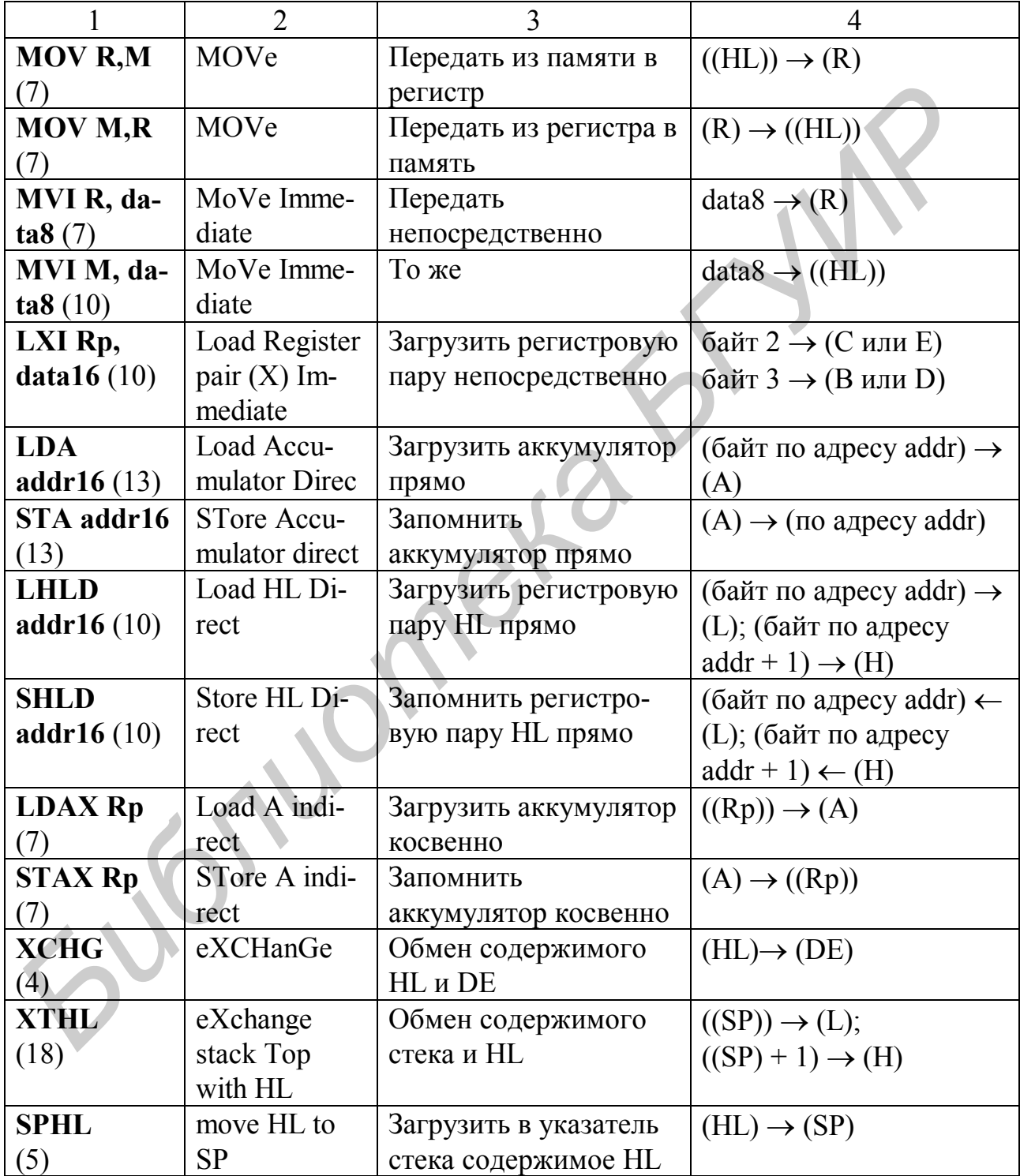

**Примечание.** В качестве R, R1, R2 могут выступать регистры A, B, C, D, E, H, L; в качестве Rp – регистровые пары BC, DE (указывается только B, C соответственно); data8 – байт данных, dat16 – 16-разрядное слово данных (2 байта); addr16 – 16-разрядный адрес (2 байта, первым идет младший байт, вторым старший); ((HL)) или ((Rp)) – содержимое ячейки памяти, адрес которой указан в HL или другой регистровой паре Rp.

Продолжение табл. 1.1

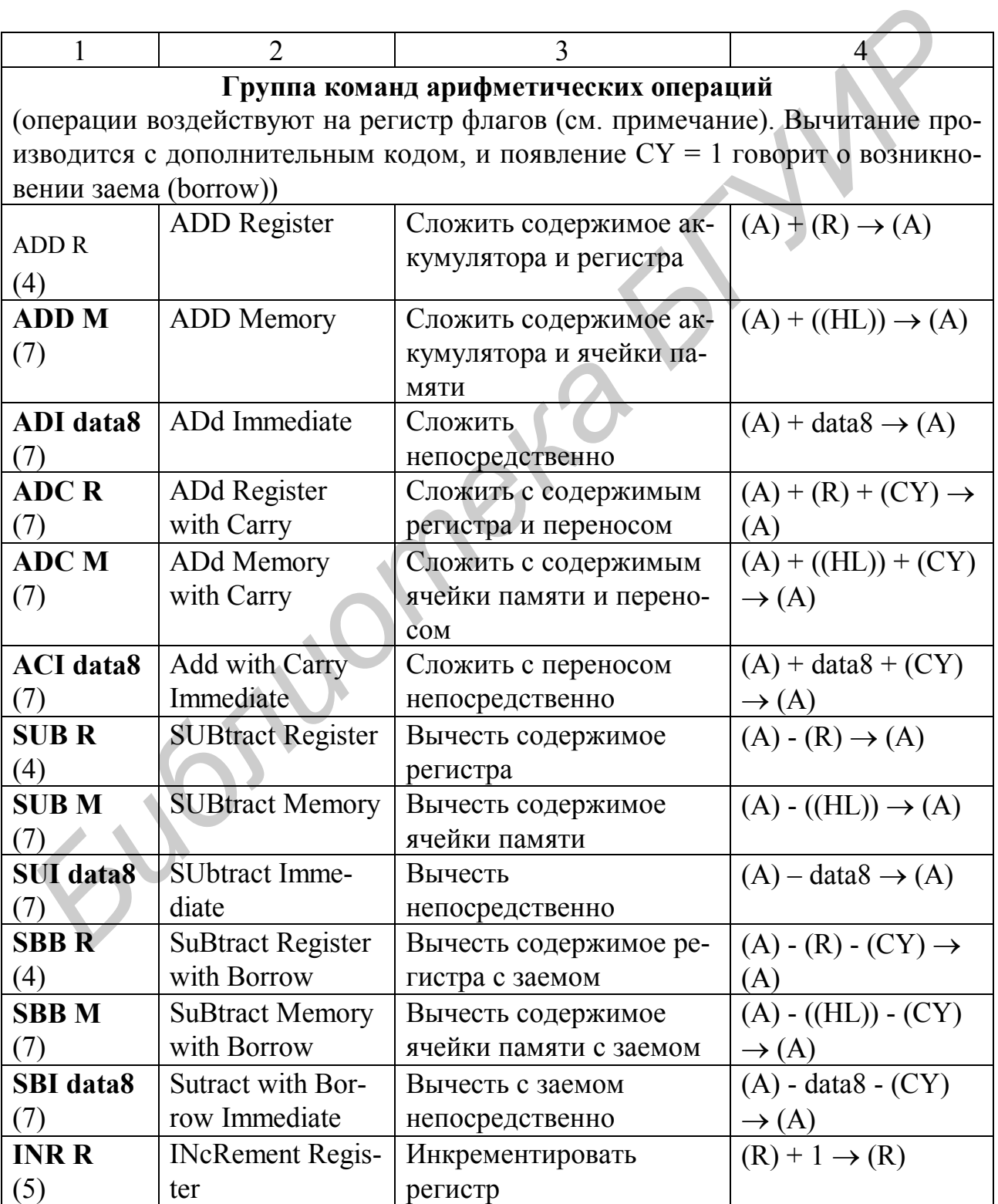

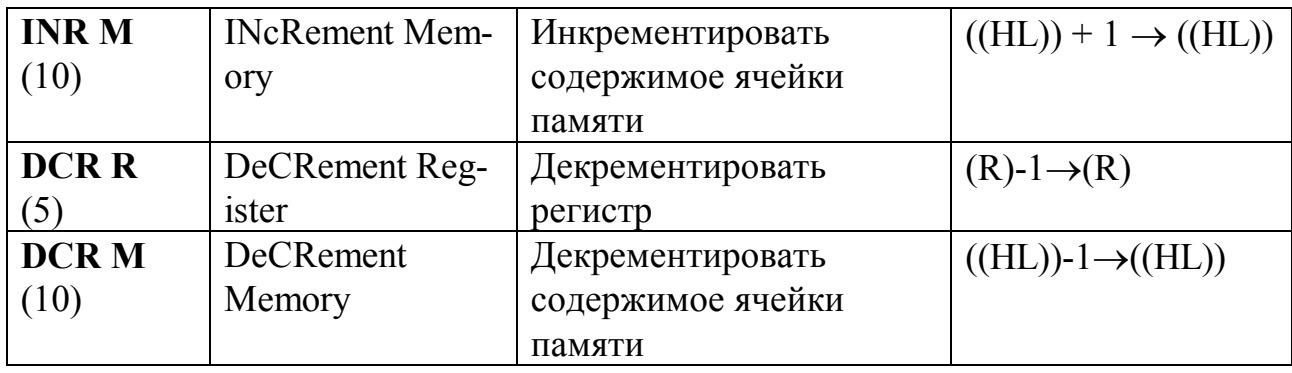

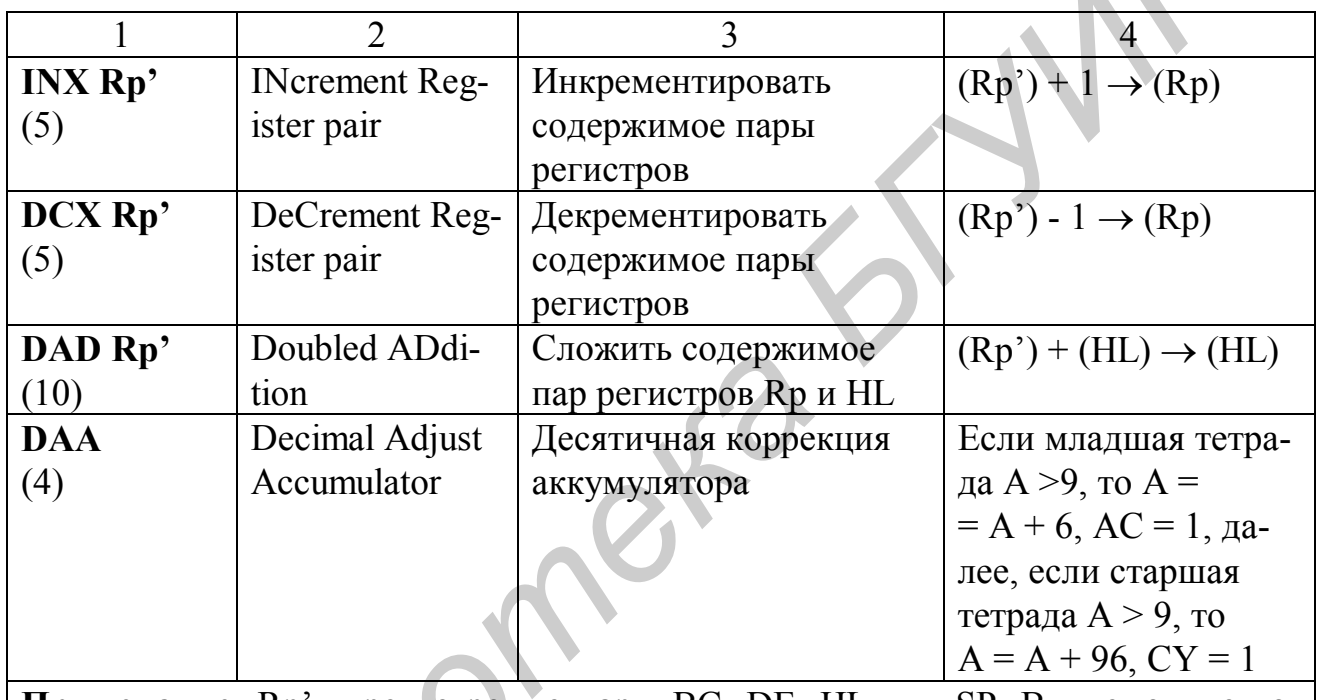

Примечание. Rp' - регистровые пары ВС, DE, HL или SP. В мнемонике команды указывают только старший регистр пары. Команды INX и DCX не влияют на регистр флагов; команда DAD действует только на флаг СҮ; команды INR и DCR воздействуют на все флаги, кроме СY.

Группа команд логических операций (операции возлействуют на некоторые биты регистра флагов)

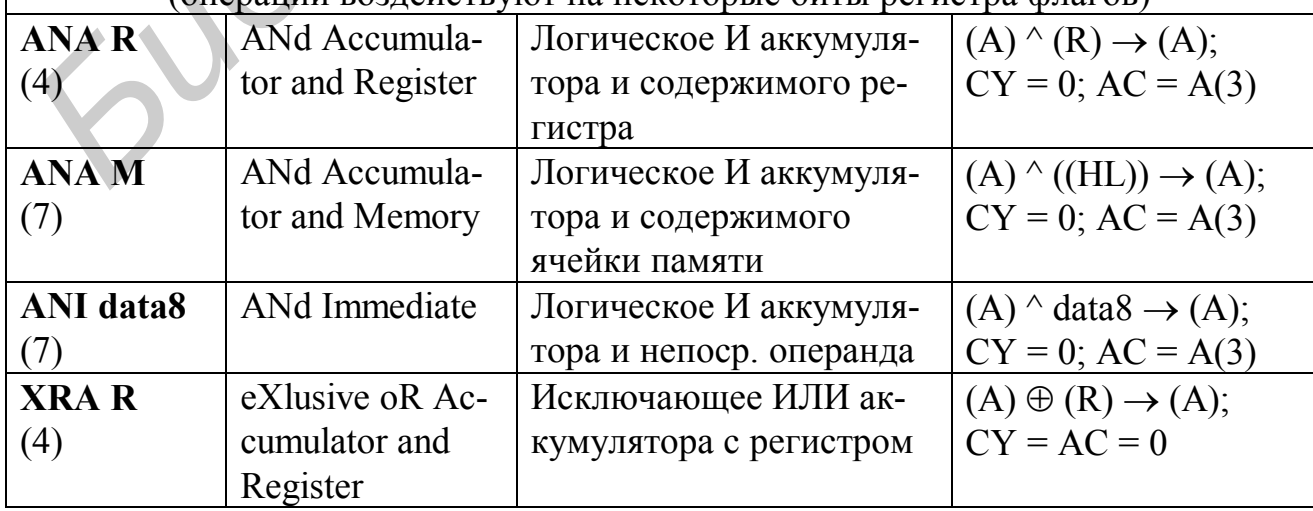

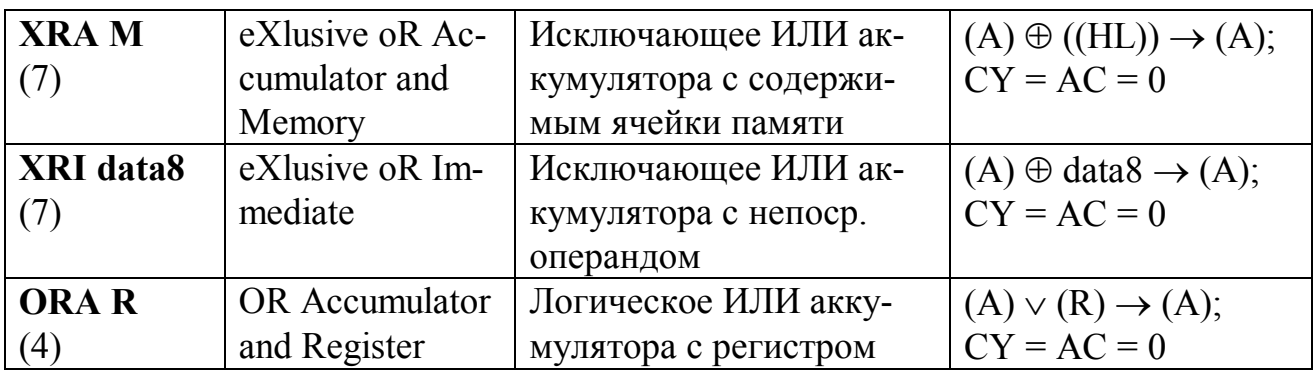

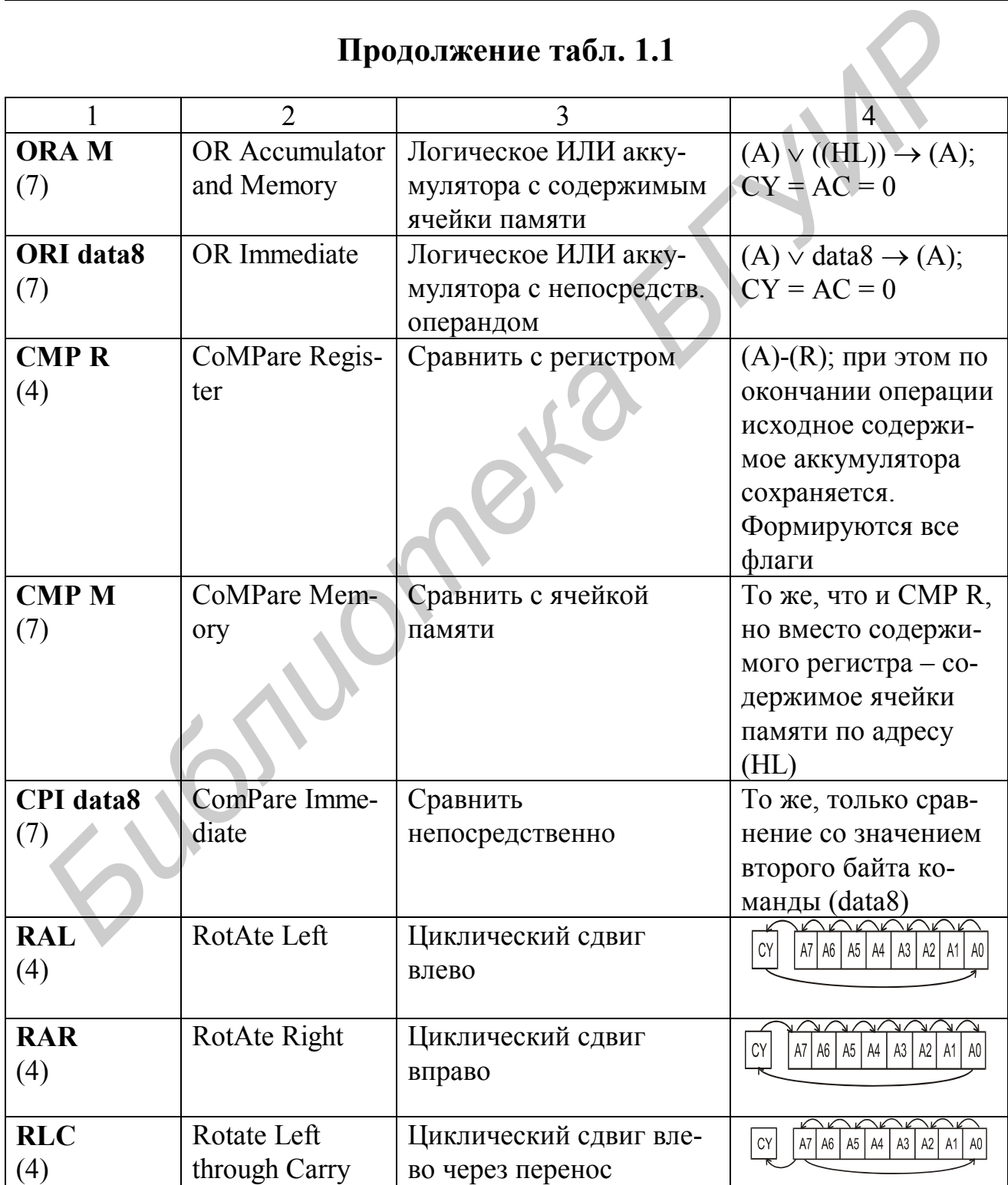

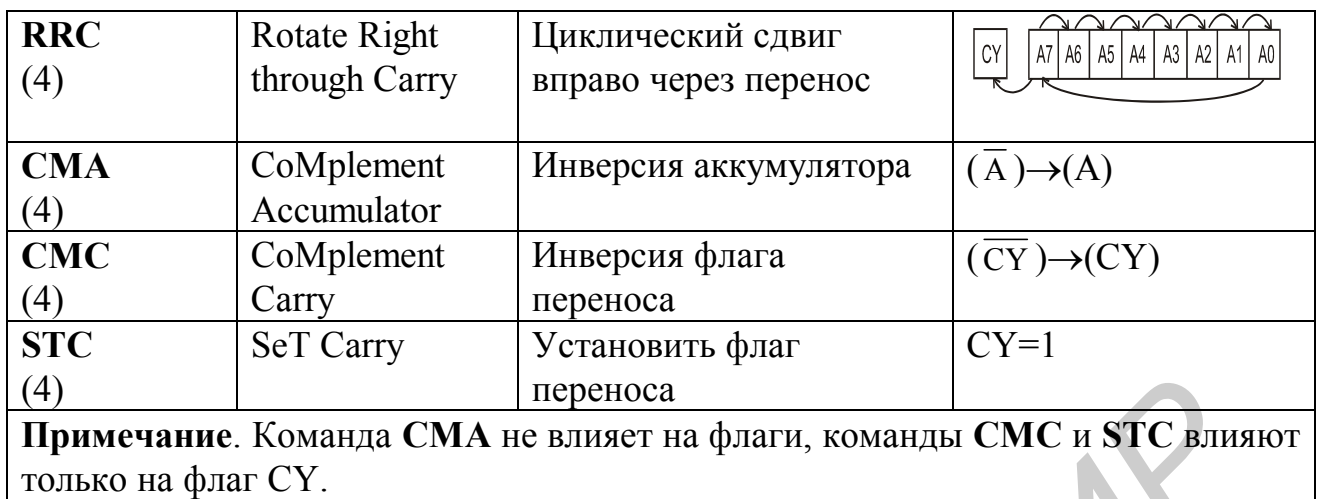

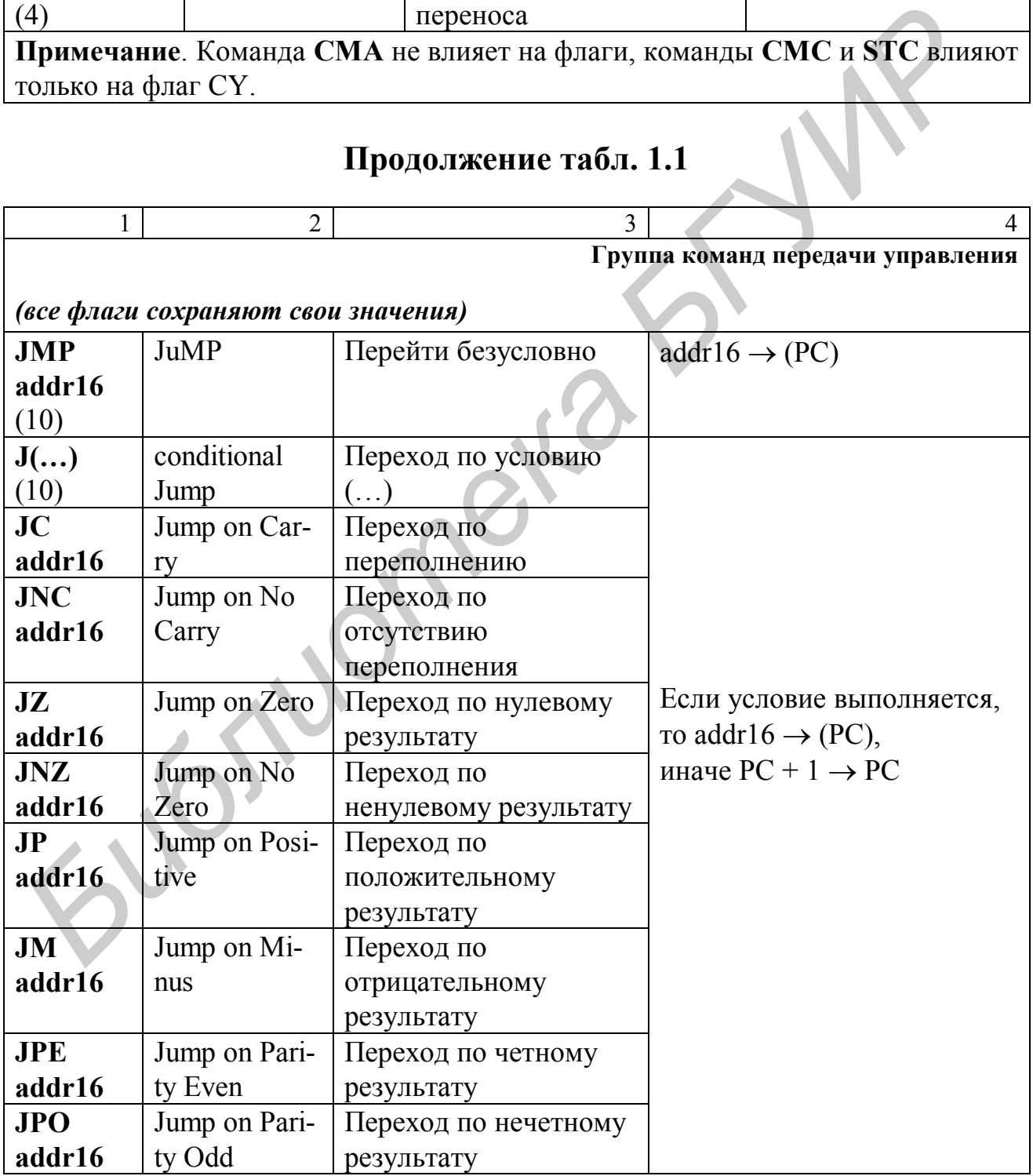

| <b>CALL</b><br>addr16<br>(17) | <b>CALL</b>   | Вызвать безусловно  | $(PCh) \rightarrow ((SP) - 1);$<br>$(PCl) \rightarrow ((SP) - 2);$<br>$(SP) - 2 \rightarrow (SP);$<br>$addr16 \rightarrow (PC)$ |
|-------------------------------|---------------|---------------------|----------------------------------------------------------------------------------------------------|
| C()                           | Conditional   | Вызов по условию    | Если условие выполняется,                                                                                                    |
| (17)                          | call          |                     | TO                                                                                                    |
| CC                            | Call on Carry | Вызов по            | $(PCh) \rightarrow ((SP) - 1);$                                                                                                 |
| addr16                        |               | переполнению        | $(PCl) \rightarrow ((SP) - 2);$                                                                                                 |
| <b>CNC</b>                    | Call on No    | Вызов по отсутствию | $(SP) - 2 \rightarrow (SP)$                                                                                                    |
| addr16                        | Carry         | переполнения        |                                                                                                    |
| CZ                            | Call on Zero  | Вызов по нулевому   |                                                                                                    |
| addr16                        |               | результату          |                                                                                                    |
| <b>CNZ</b>                    | Call on No    | Вызов по ненулевому |                                                                                                    |
| addr16                        | Zero          | результату          |                                                                                                    |
| $\bf CP$                      | Call on Posi- | Вызов по            | $addr16 \rightarrow (PC);$                                                                                                    |
| addr16                        | tive          | положительному      | иначе РС + 1 $\rightarrow$ РС                                                                                                   |
|                               |               | результату          |                                                                                                    |

**Продолжение табл. 1.1**

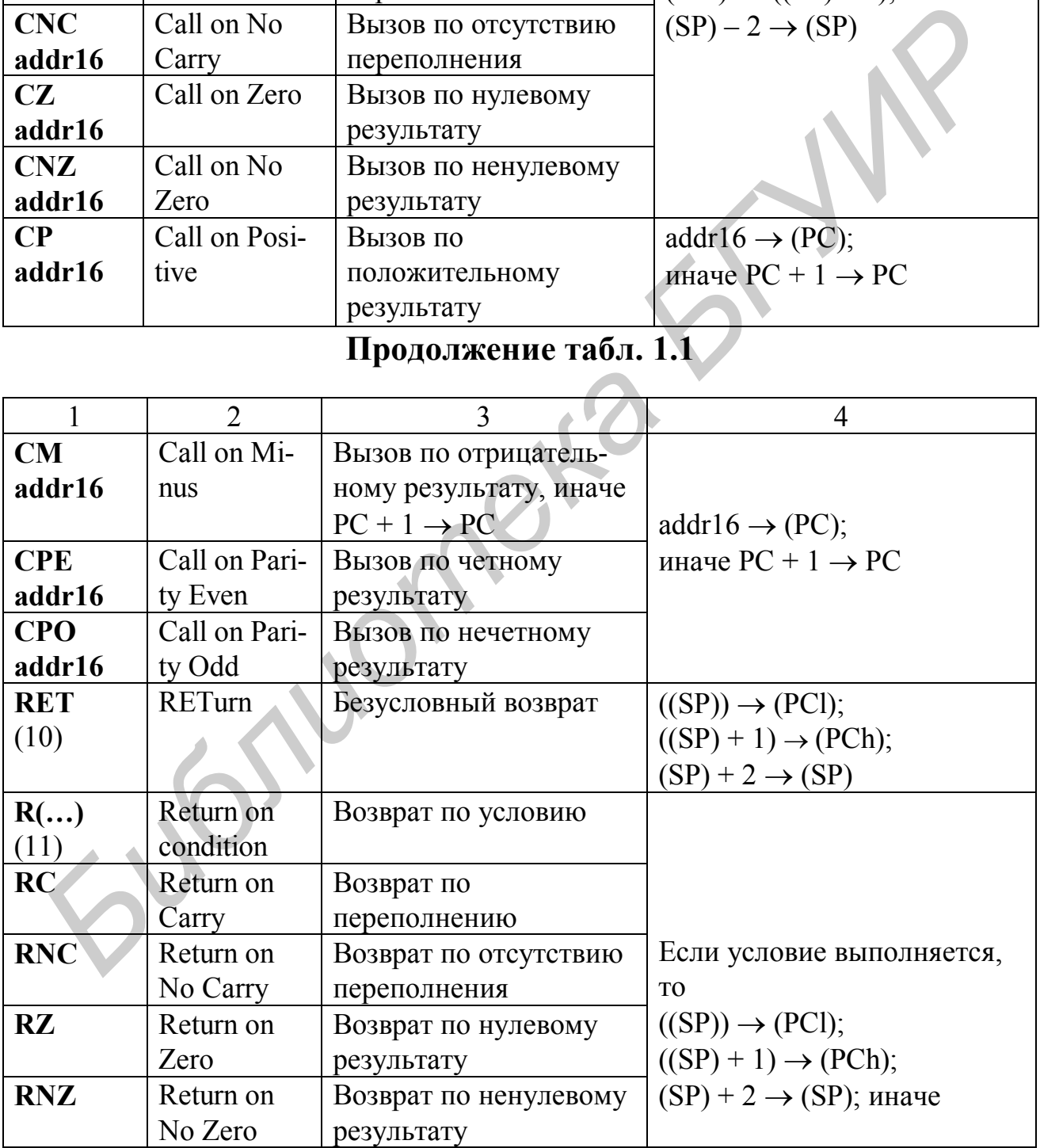

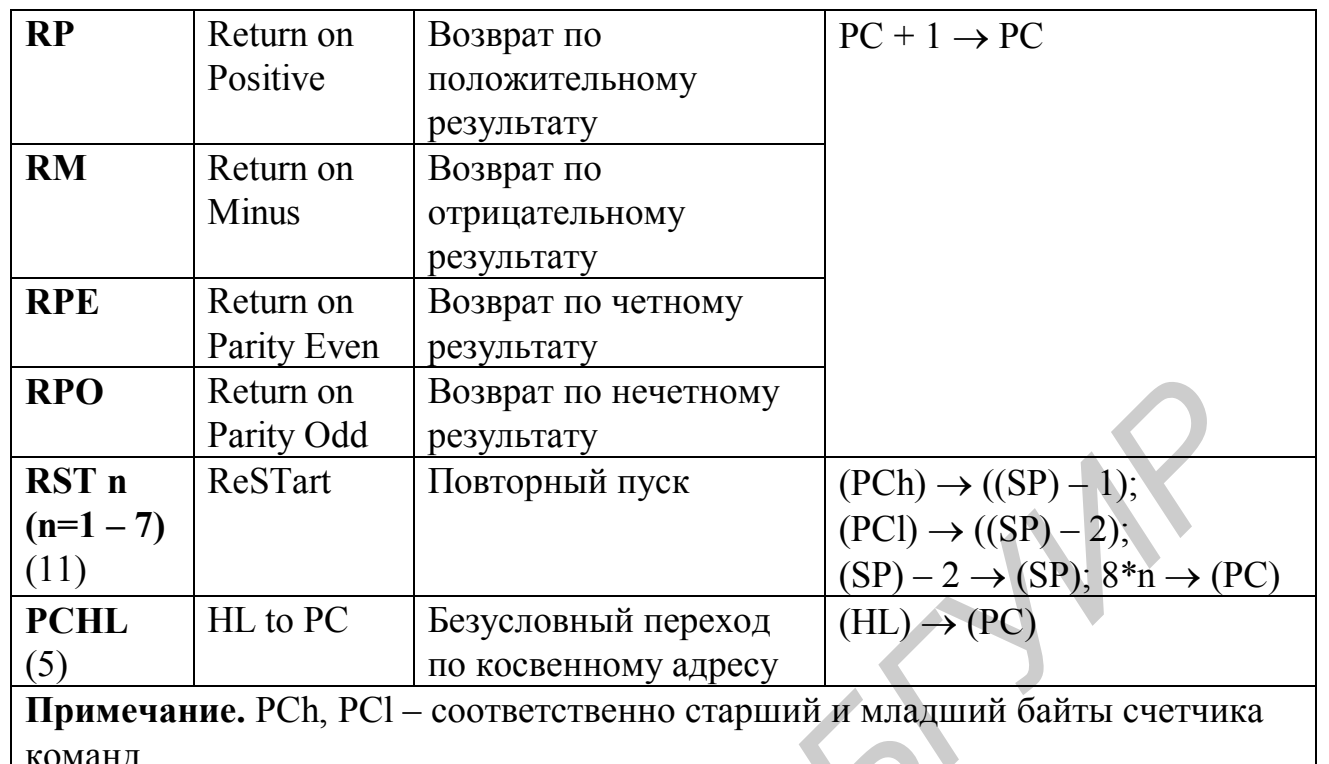

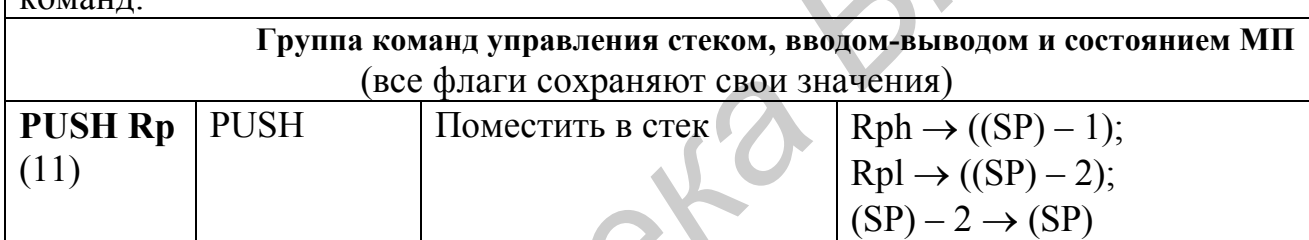

# **Окончание табл. 1.1**

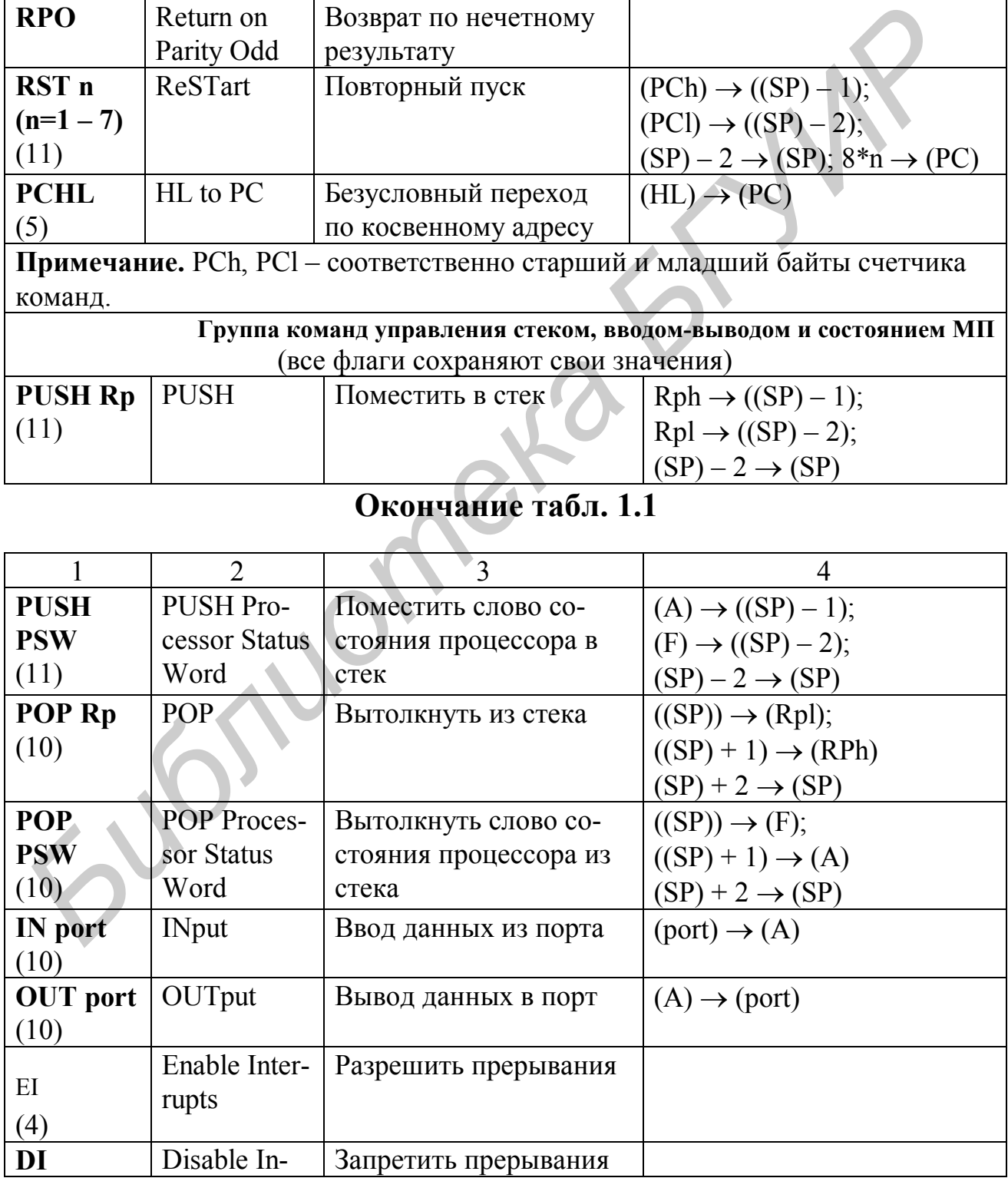

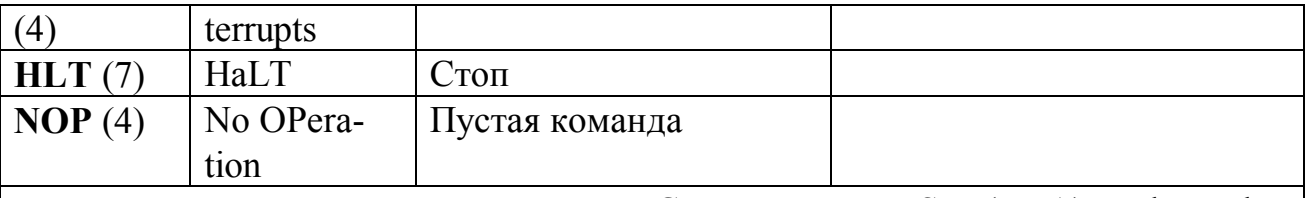

**Примечание**. Rp - регистровые пары BC, DE, HL или PSW (=F,A); Rpl и Rph соответственно младший и старший регистр пары; в команде указывается только старший регистр (B, D, H) или PSW; port - адрес порта устройства вводавывода.

Fortuaries 1

# *Таблица 1.2*

Таблица кодов команд МП i8080 (КР580ВМ80А, КР580ИК80А)

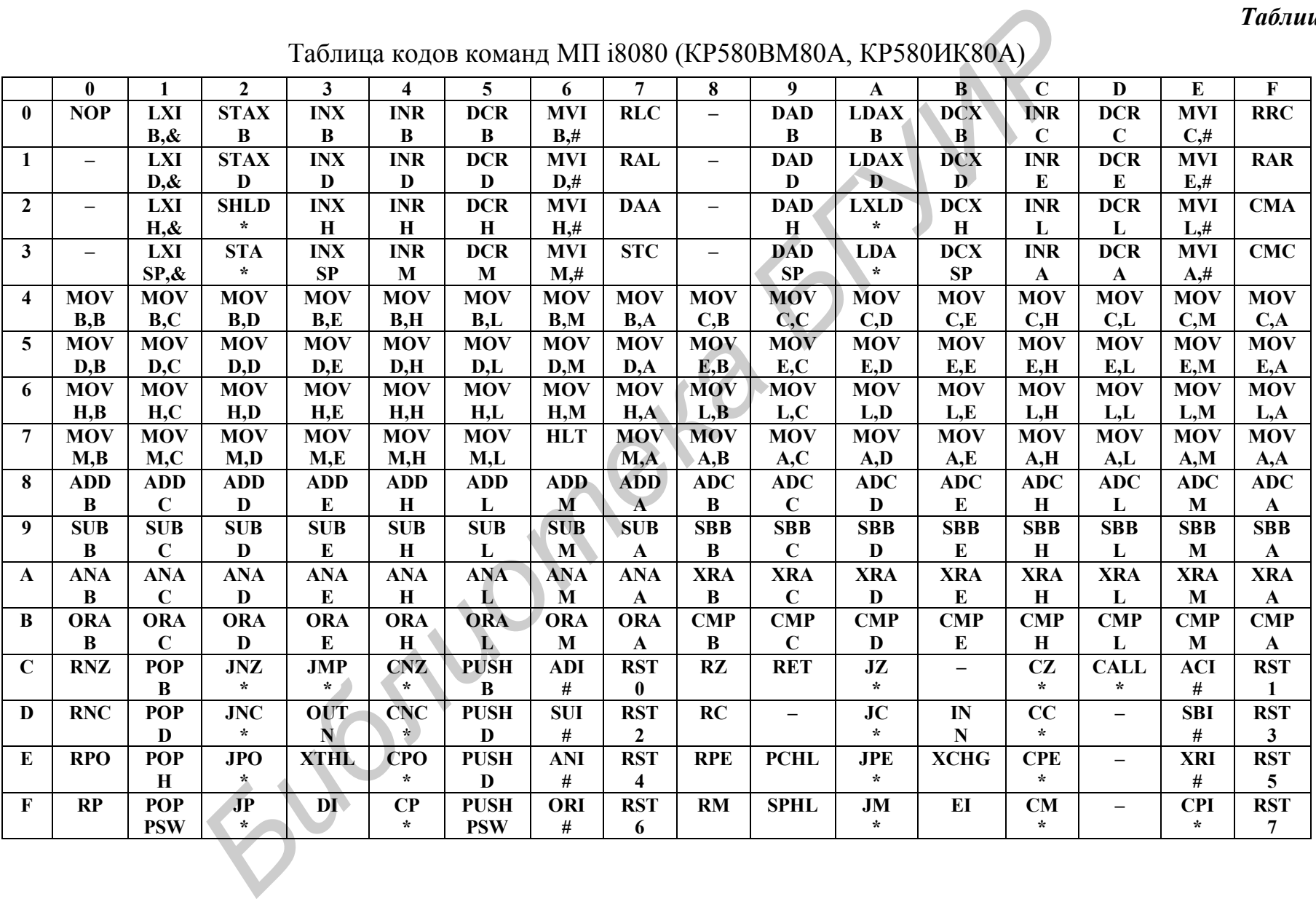

Примечание. **N – адрес порта ввода-вывода; & – двухбайтовый операнд (data16); \* – двухбайтовый операнд (addr16); # – однобайтовый операнд (data 8).**

Пример: команда STAX D имеет код операции 12h; код операции CAh соответствует команде JZ addr.

*Библиотека БГУИР*

# 2. ЭМУЛЯТОР МИКРОПРОЦЕССОРНОЙ СИСТЕМЫ 8080SDE

#### 2.1. Назначение и общие характеристики программы

Программа 8080SDE эмулирует микропроцессорную систему, включающую МП 18080 и имеющую объем памяти программ пользователя 64 К (адреса с 0000Н по FFFFH).

Программа имеет 3 основные функции:

- редактирование ассемблерных и объектных файлов;
- трансляция файлов на языке Ассемблер в объектный код и дизассемблирование объектных файлов;
- эмуляция выполнения объектных файлов.

Эмулируется микропроцессорная система с разделенными шинами адресов памяти и устройств ввода-вывода. Устройствами ввода-вывода являются:

- регистр переключателей 8 кнопок с независимой фиксацией, подключенных к порту ввода;
- панель светодиодов (LED display) 8 светодиодов, подключенных к порту вывода;
- панель семисегментных индикаторов (LCD display) 4 индикатора, подключенных к портам вывода;
- графический планшет имитирует работу цветного графического дисплея;
- матричный дисплей (MUX display) имитирует работу полноцветной светодиодной панели с организацией 32 столбца × 8 строк;
- устройство Active Wire USB (для функционирования необходимо наличие этого внешнего устройства, подключенного к USB порту компьютера. В данной конфигурации не используется).

# 2.2. Управление программой

Вид главного окна программы после ее запуска показан на рис. 2.1. Основными его элементами являются: строка меню 1; окно просмотра значений ячеек памяти (HEX-viewer) 2; строка редактирования ассемблерных команд (Edit) 3; окно просмотра текста программы на языке Ассемблер (ASM-viewer) 4; окно Дизассемблера (Dis-Assembly) 5, а также кнопки включения режимов программы 6 (Assemble (трансляция), Emulate (эмуляция), Disassemble (дизассемблирование), Cancel (отмена), Exit (выход из программы)).

#### 2.2.1. Редактирование

Поместить курсор в ячейку окна Assembly или окна просмотра HEXфайлов и щелкнуть левой клавишей мыши. Если значение уже находится в ячейке, оно будет вызвано для редактирования. Нажим <ENTER> вводит значение в ячейку и продвигает курсор к следующей ячейке. Перемещение по ячейкам этих

|                                                                                                    |                |                | <b>Hex Viewer</b> |                                       |                |           |                 |                |                                                |                     | Dis-Assembly |          |                          |  |   |             |  |
|----------------------------------------------------------------------------------------------------|----------------|----------------|-------------------|---------------------------------------|----------------|-----------|-----------------|----------------|------------------------------------------------|---------------------|--------------|----------|--------------------------|--|---|-------------|--|
|                                                                                                    |                |                |                   |                                       |                |           |                 |                |                                                |                     |              |          |                          |  |   |             |  |
| Addr<br>0010                                                                                                    | 0<br>21        | 47             |                   |                                       | 4<br>00        | 5<br>04   | 6<br>06         | FF             | IG                                             | <b>ASCII Values</b> |              | 10<br>13 | LXI H,0047<br>LXI D,0400 |  |   |             |  |
| 0018                                                                                                    | 3E             | 00             | UU.<br>70         | gU.<br>23                             | 1D             | <b>BB</b> | C2              | 1A             | >.p#                                           |                     |              |          | 16 MVI B, FF             |  |   |             |  |
| 0020                                                                                                    | 00             | 15             | 7A                | FE                                    | 03             |           | 3 <sup>C</sup>  | 00             | $\mathbb{Z} \cup \mathbb{Z}$ .                 |                     |              |          | 18 MVI A,                |  |   |             |  |
| 0028                                                                                                    | FE             | 02             | CA                | 37                                    | 00             | FE        | $\mathbf{0}$    | C2             | 7                                              |                     |              |          | 1A MOV M,B<br>1B INX H   |  |   |             |  |
| 0030                                                                                                    | 41             | 00             | 06                | 00                                    | C <sub>3</sub> | 18        |                 | 06             | A.                                             |                     |              |          | 1C DCR E                 |  | 5 |             |  |
| 0038                                                                                                    | A <sub>0</sub> | C <sub>3</sub> | 18                | 00                                    | 06             | 00        |                 | 18             | .                                              |                     |              | 1D       | CMP E                    |  |   |             |  |
| 0040                                                                                                    | 00             | 21             | З                 |                                       | D <sub>3</sub> | <b>BE</b> | 76              | 00             | .IGv.                                          |                     |              | 21       | 1E JNZ 001A<br>DCR D     |  |   |             |  |
| 0042                                                                                                    | nn             | nn             |                   |                                       | nn             | nn        | nn              | nn             |                                                |                     |              |          | <b>RACTE</b>             |  |   |             |  |
|                                                                                                    | DRG            |                |                   |                                       |                |           |                 |                |                                                |                     |              |          |                          |  |   |             |  |
| Edit:                                                                                                    |                |                |                   |                                       |                |           |                 |                |                                                |                     |              |          |                          |  |   |             |  |
|                                                                                                    |                |                |                   | Assembly Labels   Commands   Operands |                |           |                 |                |                                                |                     |              |          |                          |  |   |             |  |
| Line                                                                                                    | Label          |                |                   | Command                               |                |           |                 | Registers/Data |                                                |                     | Comments     |          |                          |  |   |             |  |
|                                                                                                    |                |                |                   | ORG                                   |                |           | 10 <sub>h</sub> |                |                                                |                     |              |          |                          |  |   | Assemble    |  |
| $\overline{2}$                                                                                                    |                |                |                   | LXI                                   |                |           |                 | h, muxaddr     |                                                |                     |              |          |                          |  |   |             |  |
| 3                                                                                                    |                |                |                   | LXI                                   |                |           |                 | d.400h         |                                                |                     |              |          |                          |  |   | Emulate     |  |
| 4                                                                                                    |                |                |                   | MVI                                   |                |           |                 | $b,$ fin       |                                                |                     |              |          |                          |  |   |             |  |
| 5                                                                                                    | top            |                |                   | MVI                                   |                |           |                 | a,00h          |                                                |                     |              |          | 6                        |  |   | DisAssemble |  |
| б                                                                                                    | loop1          |                |                   | MOV                                   |                |           | mb              |                | 4                                              |                     |              |          |                          |  |   |             |  |
|                                                                                                    |                |                |                   | <b>INX</b>                            |                |           | h               |                |                                                |                     |              |          |                          |  |   | $C$ ancel   |  |
| 8<br>9                                                                                                    |                |                |                   | DCR<br>CMP                            |                |           | e               |                |                                                |                     |              |          |                          |  |   |             |  |
| 10                                                                                                    |                |                |                   | JNZ                                   |                |           | e               | loop1          |                                                |                     |              |          |                          |  |   | Exit        |  |
| 11                                                                                                    |                |                |                   | DCR                                   |                |           | d               |                |                                                |                     |              |          |                          |  |   |             |  |
| 12                                                                                                    |                |                |                   | MOV                                   |                |           | ąά              |                |                                                |                     |              |          |                          |  |   |             |  |
|                                                                                                    |                |                |                   |                                       |                |           |                 |                |                                                |                     |              |          |                          |  |   |             |  |
|                                                                                                    |                |                |                   |                                       |                |           |                 |                |                                                |                     |              |          |                          |  |   |             |  |
|                                                                                                    |                |                |                   |                                       |                |           |                 |                | Рис. 2.1. Вид основного окна программы 8080SDE |                     |              |          |                          |  |   |             |  |
|                                                                                                    |                |                |                   |                                       |                |           |                 |                |                                                |                     |              |          |                          |  |   |             |  |
| кон можно осуществлять с помощью клавиш $\uparrow$ (вверх), $\downarrow$ (вниз), F11 (влев                                                                                                    |                |                |                   |                                       |                |           |                 |                |                                                |                     |              |          |                          |  |   |             |  |
|                                                                                                    |                |                |                   |                                       |                |           |                 |                |                                                |                     |              |          |                          |  |   |             |  |
|                                                                                                    |                |                |                   |                                       |                |           |                 |                |                                                |                     |              |          |                          |  |   |             |  |
| $12$ (вправо).                                                                                                    |                |                |                   |                                       |                |           |                 |                |                                                |                     |              |          |                          |  |   |             |  |
|                                                                                                    |                |                |                   |                                       |                |           |                 |                | $2.2.2$ . Команды меню File (файл)             |                     |              |          |                          |  |   |             |  |
|                                                                                                    |                |                |                   |                                       |                |           |                 |                |                                                |                     |              |          |                          |  |   |             |  |
|                                                                                                    |                |                |                   |                                       |                |           |                 |                |                                                |                     |              |          |                          |  |   |             |  |
|                                                                                                    |                |                |                   |                                       |                |           |                 |                |                                                |                     |              |          |                          |  |   |             |  |
|                                                                                                    |                |                |                   |                                       |                |           |                 |                |                                                |                     |              |          |                          |  |   |             |  |
|                                                                                                    |                |                |                   |                                       |                |           |                 |                |                                                |                     |              |          |                          |  |   |             |  |
| Save - сохранение ассемблерных (А80) и объектных (НЕХ) файлов<br>Щелчок на File -> Save вызывает стандартное окно диалога записи/чтен<br>райла Windows. Вы можете изменять имя каталога для сохранения/загрузн |                |                |                   |                                       |                |           |                 |                |                                                |                     |              |          |                          |  |   |             |  |

Рис. 2.1. Вид основного окна программы 8080SDE

# **2.2.2. Команды меню File (файл)**

#### **Save – сохранение ассемблерных (A80) и объектных (HEX) файлов**

Щелчок на File -> Save вызывает стандартное окно диалога записи/чтения файла Windows. Вы можете изменять имя каталога для сохранения/загрузки. Также может быть выбран тип файла (.A80 для файлов на языке Aссемблер во внутреннем формате системы; .НЕХ для объектных файлов). Файлы на языке Ассемблер – последовательности строк, а HEX-файлы являются двоичными. При сохранении или загрузке в режиме REQUESTERS ENABLED (разрешены запросы) выводится запрос о НАЧАЛЕ / КОНЦЕ. Для файлов Ассемблера, НАЧАЛО / КОНЕЦ – это десятичные номера строки. Для объектных файлов НАЧАЛО / КОНЕЦ – шестнадцатеричные адреса.

#### **Load – загрузка ассемблерных (A80) и объектных (HEX) файлов**

File -> Load. Процесс, подобный действиям при сохранении файлов. Могут быть запрошены номера строк для ассемблерных и начальный/конечный адреса для объектных (НЕХ) файлов.

#### $Printing - new$

Вывод на печать содержимого окна ассемблерной программы. Если не указан номер начальной строки, по умолчанию выбирается строка 1. Если не указана конечная строка, будет печататься все содержимое окна ассемблерной программы, пока не встретится директива END.

#### 2.2.3. Команды меню Tools (инструменты)

Команды могут быть выполнены как с помощью меню, так и нажатием служебных клавиш F1 - F9 (указаны в скобках):

Insert (F2)/ Delete ASM Lines (F3) (вставка / удаление строк ассемблерной программы) - строка под курсором будет удалена, новая строка будет вставлена также под курсором;

Search (F8)/ Clear Search (F1) (поиск / очистка объекта поиска) – поиск значения высветит все встречающиеся значения байта в НЕХ-вьюере (окне просмотра дампа памяти). Очистка объекта поиска очистит (обнулит) все найденные байты;

Zero (F5)/ Fill HEX Display (F6) (обнуление / заполнение памяти константой) - при обнулении обнуляется вся область памяти по адресам 0000H-FFFFH. Заполнение константой позволяет заполнить область памяти по вашему выбору некоторой константой;

Clear ASM viewer (F9) (стереть ассемблерную программу) - полностью стирает содержимое окна просмотра ассемблерного кода. Требует осторожного использования, так как отменить это действие невозможно;

Clear Dis-Assembler Display (F7) (очистка окна дизассемблера) – очищает окно дизассемблера;

Refresh HEX Display (F4) (обновление окна просмотра памяти) - в течение трансляции и эмуляции программы происходит/может происходить запись в память. Для просмотра изменений в памяти необходимо обновить содержимое окна просмотра памяти.

#### 2.2.4. Команды меню Options (режимы)

Это меню позволяет включить/выключить режим Requesters (запросы). Включением этого режима программа запрашивает начальный/конечный адрес или строки при операциях загрузки/сохранения, печати, трансляции или дизассемблирования. При отключенном режиме используются установки по умолчанию, а именно - загрузка/сохранение ассемблерных программ происходит в интервале строк 0-3000 (или до директивы END), загрузка/сохранение двоичных файлов происходит в интервале адресов от 0000h до FFFFh, при дизассемблировании дизассемблируются 256 байт, начиная с нулевого адреса (или продолжа-

ется дизассемблирование следующих 256 байт). Ассемблер обрабатывает по умолчанию диапазон строк 0-3000 или до директивы END. Другой пункт меню - установка величины экрана (Screen Size) - позволяет настроить программу на заданное разрешение экрана видеотерминала компьютера.

#### 2.2.5. Встроенный Ассемблер

Ассемблер - это программа, преобразующая последовательность мнемонических инструкций (текст программы на языке Ассемблер) в последовательность машинных кодов команд и двоичных данных, называемую объектным кодом. Именно эти колы считываются из памяти и выполняются микропроцессором. Окно текста программы на языке Ассемблер представляет собой таблицу, содержащую 4 столбца, соответствующих полю меток, полю мнемоник команд (директив), полю операндов и полю комментариев. Каждая команда занимает одну строку таблицы. В программе 8080SDE строки пронумерованы. Встроенный Ассемблер - очень простой двухпроходный. Он распознает следующие обозначения и директивы.

#### Обозначения

H, h - числа в шестнадцатеричном представлении;

Q, q - числа в восьмеричном представлении;

В, b - числа в двоичном представлении;

по умолчанию - числа в десятичном представлении.

#### Директивы

В отличие от операторов Ассемблера, включающих мнемоники команд и операнды, директивы Ассемблера не порождают машинных кодов. Директивы, называемые также псевдокомандами, - это инструкции по выполнению трансляции программы. Директивы программы 8080SDE:

ORG - начало кода. В коде может использоваться несколько директив ORG, например, директива ORG 10h устанавливает адрес следующей команды  $10h$ ;

EOU - ставит число в соответствие символу. Например, testsym EOU 1000 приравнивает символ testsym восьмеричному значению 1000;

DB - определяет байты в поле операндов, разделенные запятыми;

DW - определяет 16-разрядные слова в поле операндов, разделенные за-ПЯТЫМИ,

 $DS -$  определяет строку значений. Например, testsym DS 8,33 определяет 8 байтов, имеющих десятичное значение, 33 каждый;

DT – определяет текст. Например, testsym DT 'Hello' определяет текстовую строку;

END - конец ассемблерного кода. Все, что находится после директивы END, Ассемблером не обрабатывается.

# Метки

Symbols - метки можно поставить в любой строке. Следующие метки недопустимы:

– зарезервированные мнемоники команд;

– зарезервированные директивы;

– обозначения регистров процессора;

– числа.

Метки могут содержать символы, числа и знаки пунктуации. Однако возможны некоторые побочные эффекты, если нарушен стандартный синтаксис меток. Двоеточие в конце метки необязательно.

#### **Комментарии**

Комментарии могут быть на любой строке и не включаются в объектный код. Точка с запятой не необходима в начале комментария в отличие от требований стандартного Ассемблера.

#### **2.2.6. Трансляция**

Трансляция файла в объектный код происходит по нажатию кнопки ASSEMBLE в главном окне программы. По окончании трансляции возникает окно сообщений транслятора (рис. 2.2). Сообщения, не содержащие кодов ошибок, говорят об успешной трансляции. Для просмотра кода оттранслированной программы в памяти необходимо обновить содержимое окна просмотра памяти.

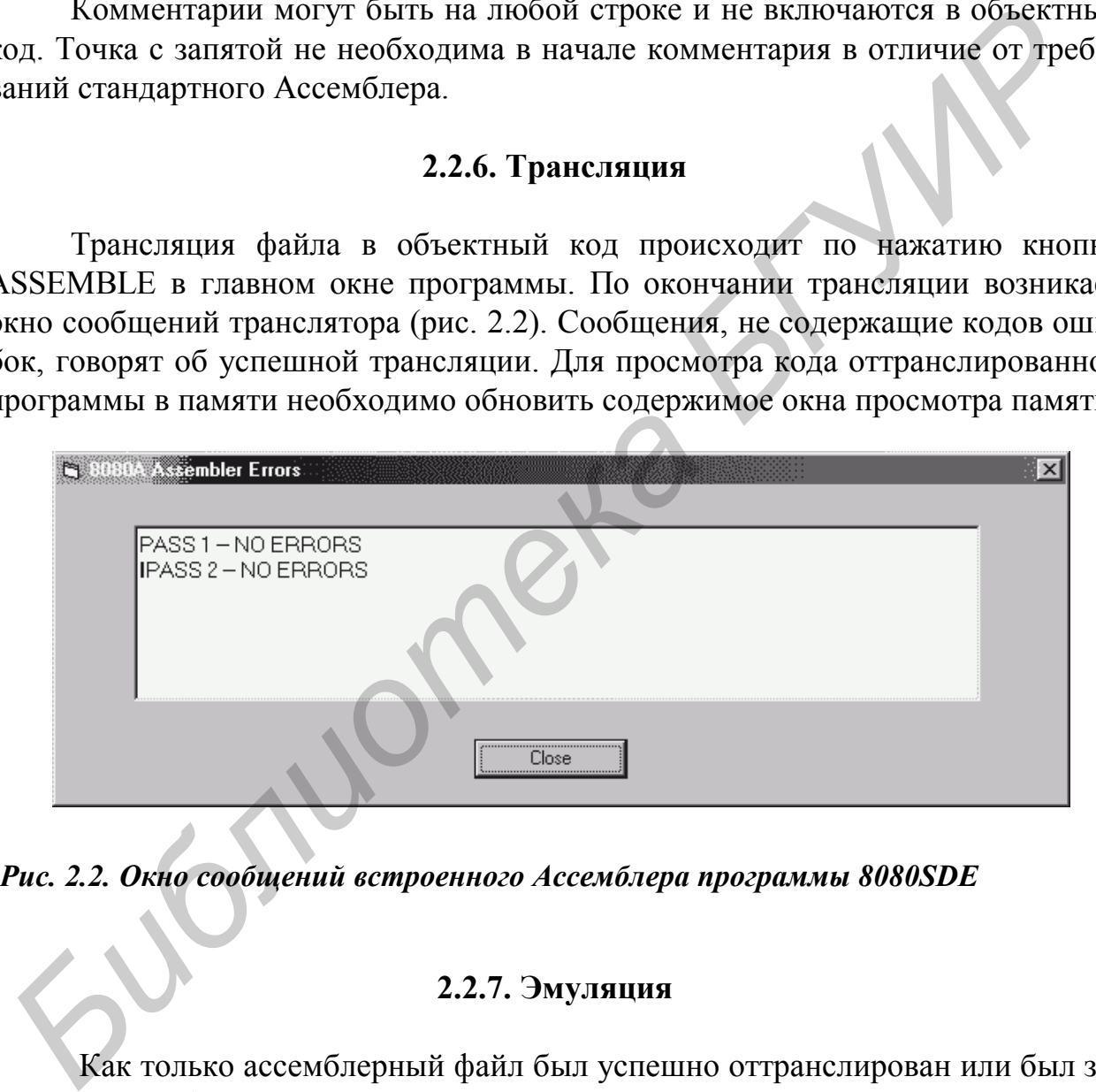

*Рис. 2.2. Окно сообщений встроенного Ассемблера программы 8080SDE*

#### **2.2.7. Эмуляция**

Как только ассемблерный файл был успешно оттранслирован или был загружен HEX-файл, может быть включен режим эмуляции (EMULATE). При этом возникает окно эмулятора (рис. 2.3), в котором отображаются текущие значения регистра флагов F (флаги Z, CY, S, P, AC, обозначенные соответственно Z, C, S, P, A), аккумулятора, регистров общего назначения B, C, D, E, H, L, программного счетчика PC, указателя стека SP, мнемоники текущей (подлежащей выполнению) команды, некоторых портов ввода-вывода. Имеются также кнопка аппаратного сброса системы (Reset) и движок управления скоростью

прогона программы. Вначале следует загрузить начальный адрес объектного кола в поле РС, можно загружать также значения и в лругие регистры. Нажатие клавиши LOAD загружает текущие значения, отображаемые в окнах регистров, в соответствующие регистры. Выберите основание системы счисления для представления данных (двоичное, восьмеричное, шестнадцатеричное, десятичное), а также режим исполнения (run mode). Возможны следующие режимы:

1) Step (шаг) – выбирает пошаговый режим; кнопка START нажимается кажлый раз. чтобы выполнить команду:

2) Coarse (грубо) - грубая подстройка скорости прогона программы;

3) Fine (точно) – более точная подстройка скорости выполнения програм-MЫ.

В крайнем правом положении движка регулятора программа выполняется с максимальной скоростью.

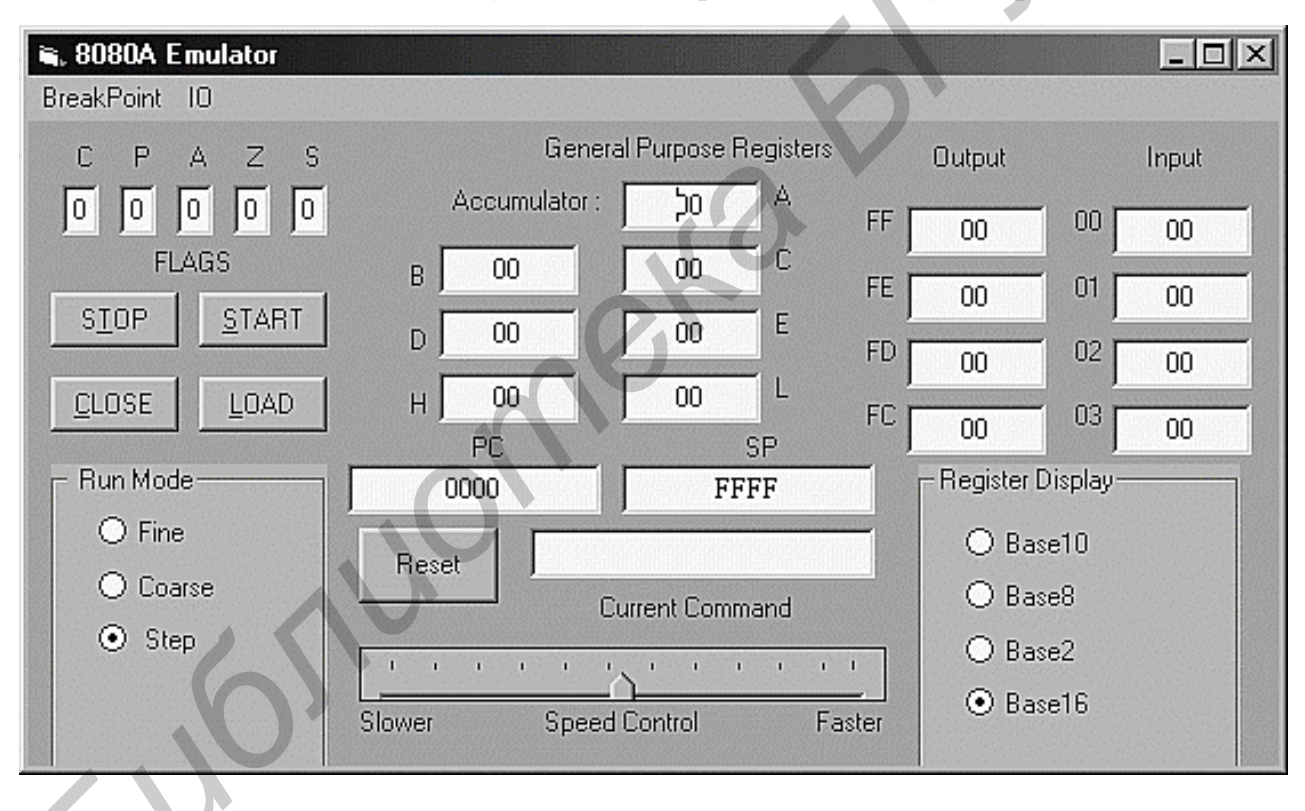

Кнопка CLOSE используется для закрытия окна эмулятора.

Рис. 2.3. Окно эмулятора микропроцессорной системы программы 8080SDE

В меню окна эмуляции доступны следующие режимы:

Breakpoints (контрольные точки останова) - вызывает окно установки точек останова (рис. 2.4). Можно установить 3 различные контрольные точки останова. В окне WHEN выбирается из списка наблюдаемый регистр или флаг; IS определяет задаваемое условие для сравнения (варианты: LT (less than) – меньше, LE (less or equal) – меньше или равно, EQ (equal) – равно, GE (greater or equal) – больше или равно, GT (greater than) – больше, NE (not equal) – не равно), VALUE соответствует значению, с которым сравнивается содержимое регистра.

Щелчок во флажке слева от полей контрольной точки активизирует эту конкретную контрольную точку. Если установлено несколько контрольных точек, они анализируются по логике ИЛИ.

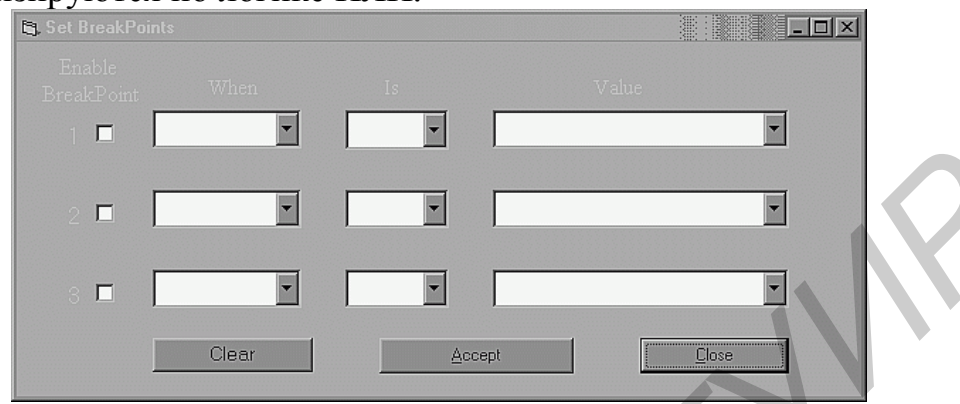

Рис. 2.4. Окно ввода контрольных точек останова программы 8080SDE

**IO** (устройства ввода-вывода) – можно вызвать окна отображения светодиодного индикатора (LED) (рис. 2.5), семисегментных индикаторов (LCD) (рис. 2.6), матричного дисплея (рис. 2.7) или графического планшета (Graphic Tablet). В окне светодиодного индикатора отображаются также кнопкипереключатели входного регистра.

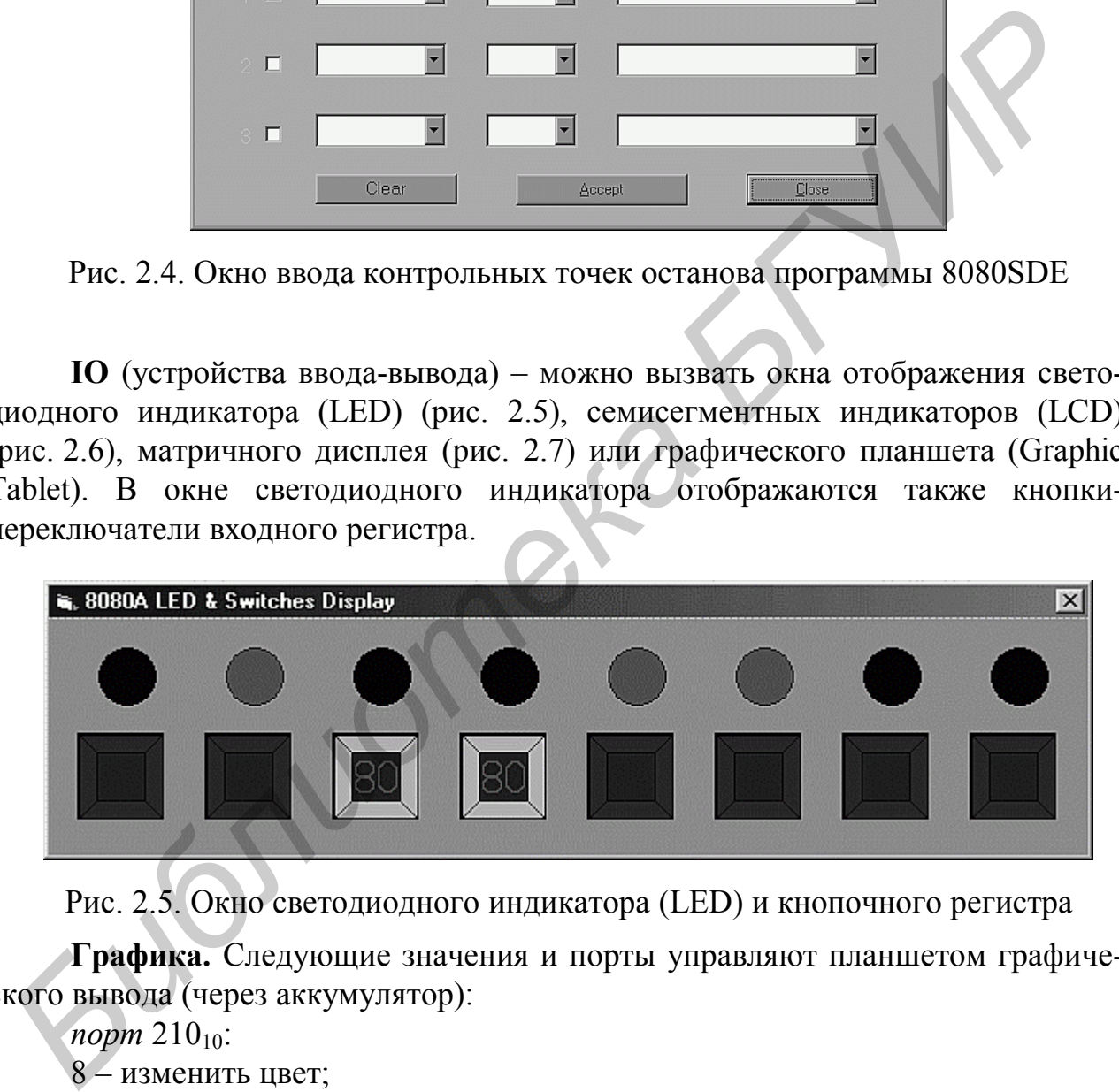

Рис. 2.5. Окно светодиодного индикатора (LED) и кнопочного регистра

**Графика.** Следующие значения и порты управляют планшетом графического вывода (через аккумулятор):

*порт* 210<sub>10</sub>:

8 – изменить цвет;

 $16_{10}$  – автоперерисовка – используется вместе с режимом очистки экрана;

 $32_{10}$  – очистка экрана;

 $64_{10}$  – нарисовать от текущего расположения курсора до значений в ВС  $(X_2 - \kappa$ оордината) и DE  $(Y_2 - \kappa)$ оордината);

 $128_{10}$  – расположить курсор в позиции с координатами, определяемыми значениями в  $BC \rightarrow x1$  и  $DE \rightarrow y1$ ;

*порт* 215 – интенсивность красного цвета от 0 до 255<sub>10</sub>;

*порт* 216 – интенсивность зеленого цвета «-«-«; *порт* 217 – интенсивность синего цвета «-«-«.

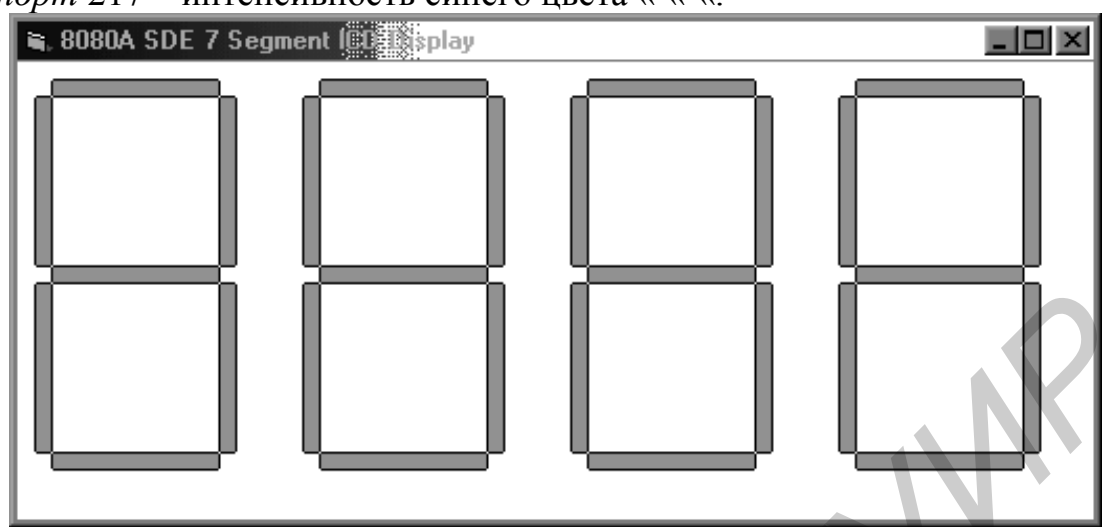

Рис. 2.6. Панель семисегментных индикаторов (LCD)

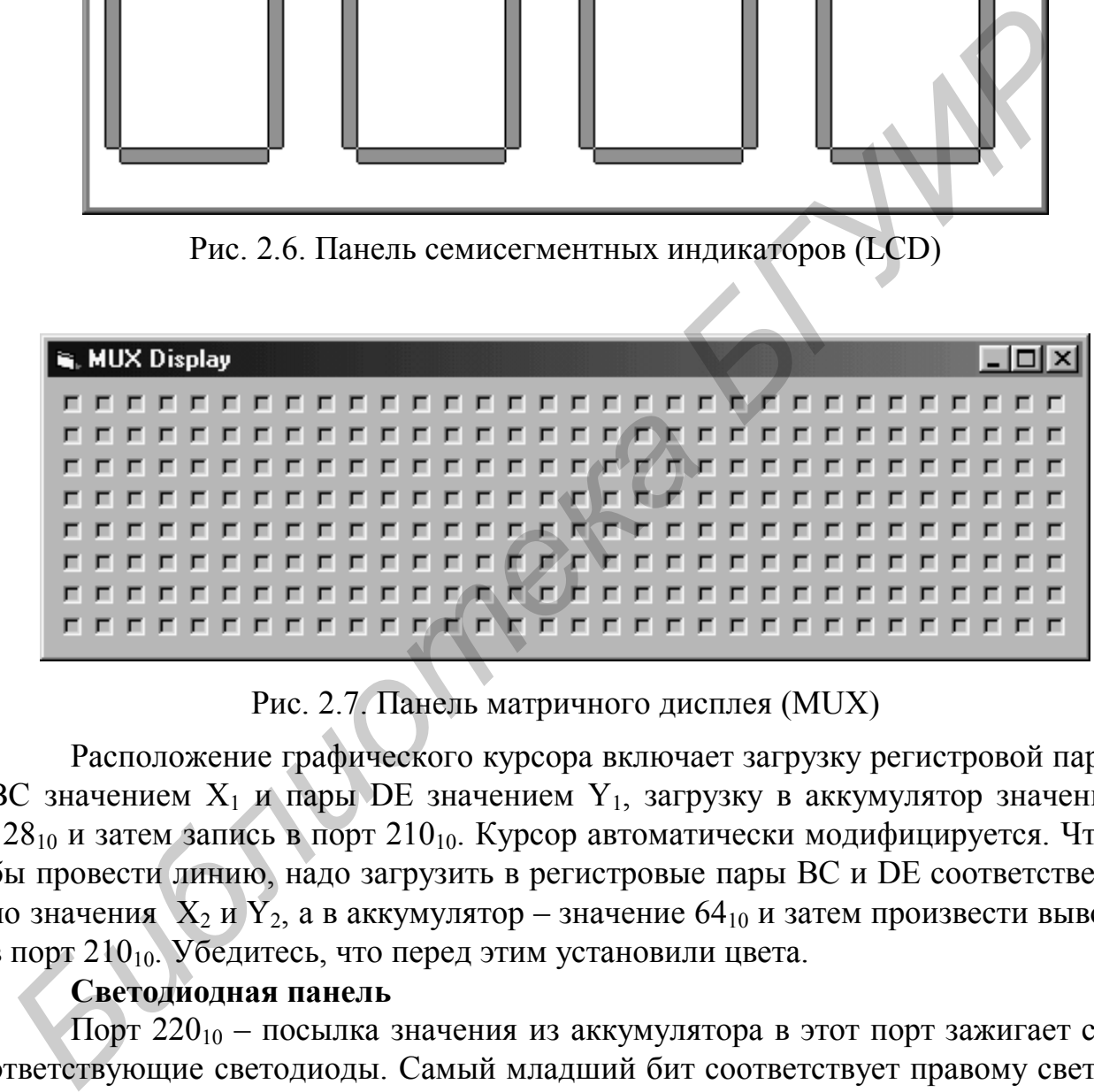

Рис. 2.7. Панель матричного дисплея (MUX)

Расположение графического курсора включает загрузку регистровой пары ВС значением  $X_1$  и пары DE значением  $Y_1$ , загрузку в аккумулятор значения  $128_{10}$  и затем запись в порт  $210_{10}$ . Курсор автоматически модифицируется. Чтобы провести линию, надо загрузить в регистровые пары BC и DE соответственно значения  $X_2$  и  $Y_2$ , а в аккумулятор – значение 64<sub>10</sub> и затем произвести вывод в порт 210<sub>10</sub>. Убедитесь, что перед этим установили цвета.

#### **Светодиодная панель**

Порт 220<sub>10</sub> – посылка значения из аккумулятора в этот порт зажигает соответствующие светодиоды. Самый младший бит соответствует правому светодиоду.

#### **Панель семисегментных индикаторов**

Порт 230<sub>10</sub> – чтобы вывести значение, необходимо загрузить в В отображаемое значение в соответствии с приведенной схемой (рис. 2.8), а в C – номера зажигаемых индикаторов (1–4), устанавливаемые битами младшей тетрады байта (младший бит соответствует правому разряду индикатора, старший – левому). Так, чтобы зажечь все 4 разряда, необходимо занести в С число  $15_{10}$  (OFH).

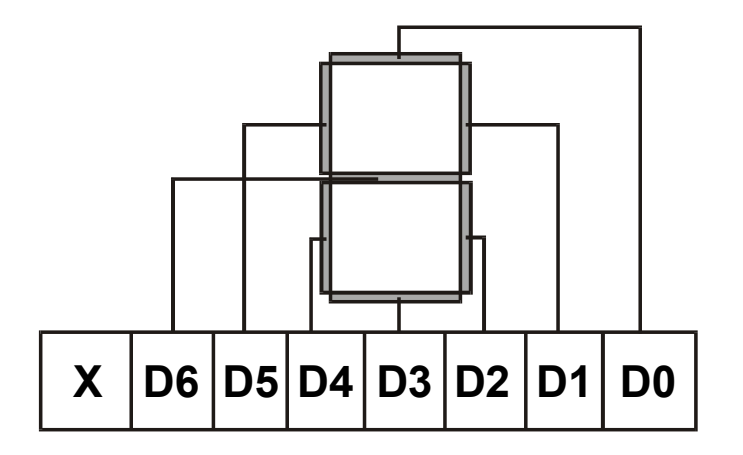

Рис. 2.8. Схема управления сегментами индикатора установкой бит слова в регистре В

С учетом этой схемы, чтобы отобразить, например, число 9, надо установить комбинацию

 $2^0$  + 2<sup>2</sup> + 2<sup>2</sup> + 2<sup>2</sup> + 2<sup>2</sup> + 2<sup>2</sup> + 2<sup>2</sup> + 2<sup>2</sup> + 2<sup>2</sup> + 2<sup>2</sup> + 4 + 8 + 32<sub>10</sub> + 64<sub>10</sub> = 111<sub>10</sub>.

При размещении  $111_{10}$  в регистре В и затем  $1 - 15_{10}$  в регистре С после команды OUT 230<sub>10</sub> (OUT E6H) зажгутся соответствующие разряды индикатора, показывая цифру 9.

#### Регистр переключателей

Порт 20<sub>10</sub> – ввод из этого порта помещает значения вкл/выкл (1/0) этих переключателей в аккумулятор. Самый младший бит слова состояния этого регистра переключателей соответствует левой стороне панели.

#### Матричный дисплей

Устройство эмулирует светодиодную панель  $32\times8$  (всего 256 элементов). Порт 190<sub>10</sub> – строб матричного дисплея. Управление дисплеем осуществляется в соответствии со сформированным в памяти массивом пользователя из 1024 элементов, при этом элементы 0-255 (00H-FFH) соответствуют зажиганию соответствующих пикселей (нумерация возрастает справа налево и сверху вниз, так что правому крайнему пикселю в верхней строчке соответствует адрес ООН, крайнему левому - 1FH, крайнему правому во второй строке сверху - 20H и т.д.). Активация элементов происходит при записи в массив по адресам элементов с номерами от ООН до FFH кода FF по соответствующему адресу. При записи любого другого кода соответствующие элементы дисплея неактивны. Элементы с номерами 100H-1FFH, 200H-2FFH, 300H-3FFH соответственно управляют интенсивностью красного, зеленого и синего цветов каждого из элементов. Запись ООН соответствует нулевой яркости, FFH - максимальной яркости свечения соответствующего цвета. Таким образом, панель является полноцветной. Для активации дисплея после формирования массива записывают в регистровую пару HL адрес начала массива и затем подают команду OUT 190<sub>10</sub>.

**Active Wire USB** (AWUSB)  $\mathcal{L}^{\mathcal{L}}$ устройство компании Activewire http://www.activewireinc.com - в данной конфигурации не используется).

Чтобы открыть устройство AWUSB, произвести вывод в порт 240<sub>10</sub>

Чтобы закрыть устройство AWUSB, произвести вывод в порт 243<sub>10</sub>

Чтобы разрешить конфигурацию контактов разъема ввода/вывода на открытом устройстве, регистровая пара BC должна содержать значение слова конфигурации (например, значение F000H в BC означает, что контакты 11–15 открытого AWUSB устройства работают на вывод, а контакты 0–10 – на ввод. Вывод в порт  $242_{10}$ .

Чтобы записать значение в открытое AWUSB устройство, загрузите BC значением, затем произведите вывод в порт  $241_{10}$ .

Чтобы ввести значение из открытого AWUSB устройства, произведите ввод из порта 10. Входное значение будет в регистровой паре BC.

Во всех случаях, если данная операция (открытие, закрытие, разрешение, запись, чтение) успешна, в аккумуляторе будет возвращен 0. Если возникает ошибка – в аккумуляторе будет код 255 $_{10}$ .

#### **2.2.8. Дизассемблирование**

Нажатие кнопки DISASSEMBLE вызывает дизассемблирование объектного кода и отображение листинга в окне дизассемблера. Если выключен режим Requesters, производится дизассемблирование кода, расположенного по адресам 0000H-00FFH. Последующие нажатия вызывают дизассемблирование следующих порций кода по 256 байт. Какого-либо распознавания текста, таблиц и другого дизассемблер не проводит.

*Библиотека БГУИР*

# 3. ЛАБОРАТОРНЫЕ РАБОТЫ

## Лабораторная работа № 1

## ИЗУЧЕНИЕ ПРОГРАММНОЙ МОДЕЛИ ПРОЦЕССОРА 18080, СИСТЕМЫ КОМАНД, ЭМУЛЯТОРА МП СИСТЕМЫ 8080SDE; СОСТАВЛЕНИЕ И ОТЛАЛКА ПРОГРАММ С ИСПОЛЬЗОВАНИЕМ КОМАНД ПЕРЕДАЧИ ДАННЫХ

Пель работы - изучить программную модель микропроцессора 18080 (КР580ВМ80А, ИК80А), систему его команд, приобрести навыки работы с программой-симулятором микропроцессорной системы 8080SDE, научиться составлять простейшие программы с использованием команд передачи данных и выполнять их с помощью 8080SDE.

Краткие теоретические сведения. Необходимо ознакомиться с содержанием подразделов 1.1, 1.2, 1.3 в части команд пересылки данных и раздела 2 данного пособия.

#### Залания

1. Загрузите программу 8080SDE. Ознакомьтесь с видом главного окна, расположением элементов, содержанием главного меню и выпадающих меню главного окна.

2. Включите режим REQUESTERS.

3. Обнулите содержимое памяти с адреса 0000h по адрес FFFFh, затем заполните память какой-либо константой (например B6h), снова обнулите содержимое памяти.

4. Введите в память, начиная с адреса 0000h, последовательности кодов из табл. 3.1.

Таблица 3.1

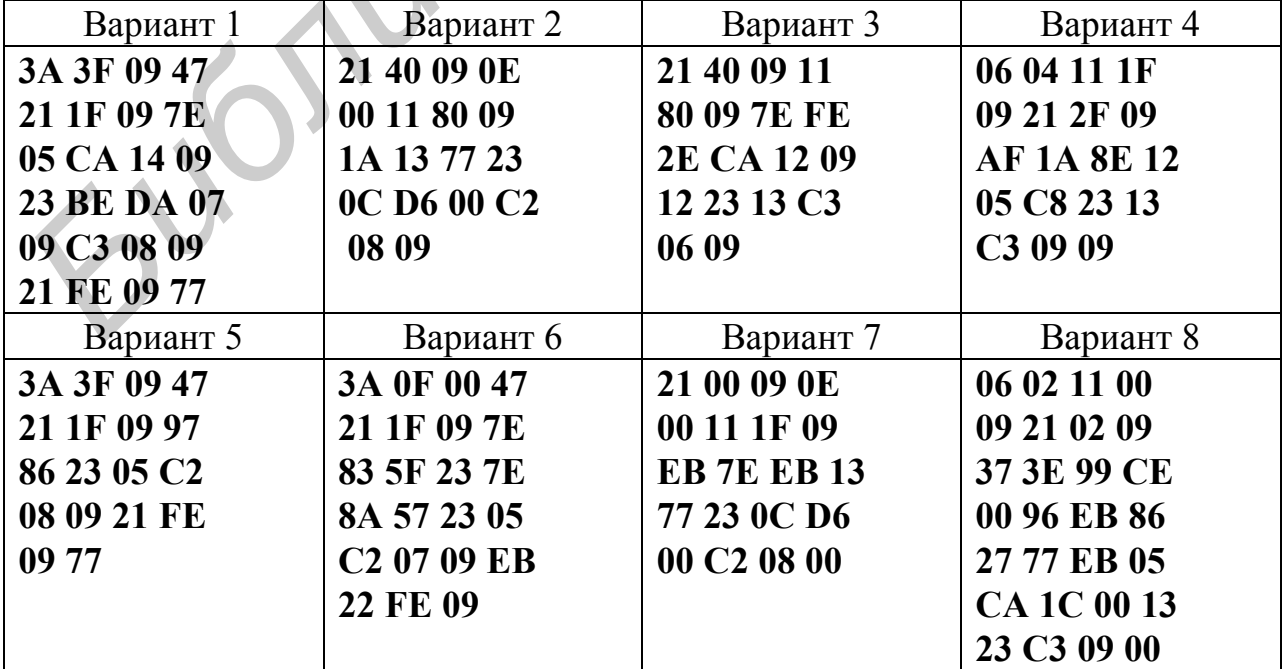

5. Выполните команду Search HEX value в диапазоне 0000h-00FFh, задав искомый код 09h. Сколько полей высветилось в НЕХ-вьюере? Выполните команду Clear Search.

6. Дизассемблируйте введенный вами код и запишите полученный текст программы на языке Ассемблер. Обнулите содержимое памяти по адресам 0000h-FFFFh.

7. Введите текст программы на языке Ассемблер из табл. 3.2, оттранслируйте программу, запишите содержимое ячеек памяти по адресам 0000h-003Fh после трансляции.

Таблица 3.2

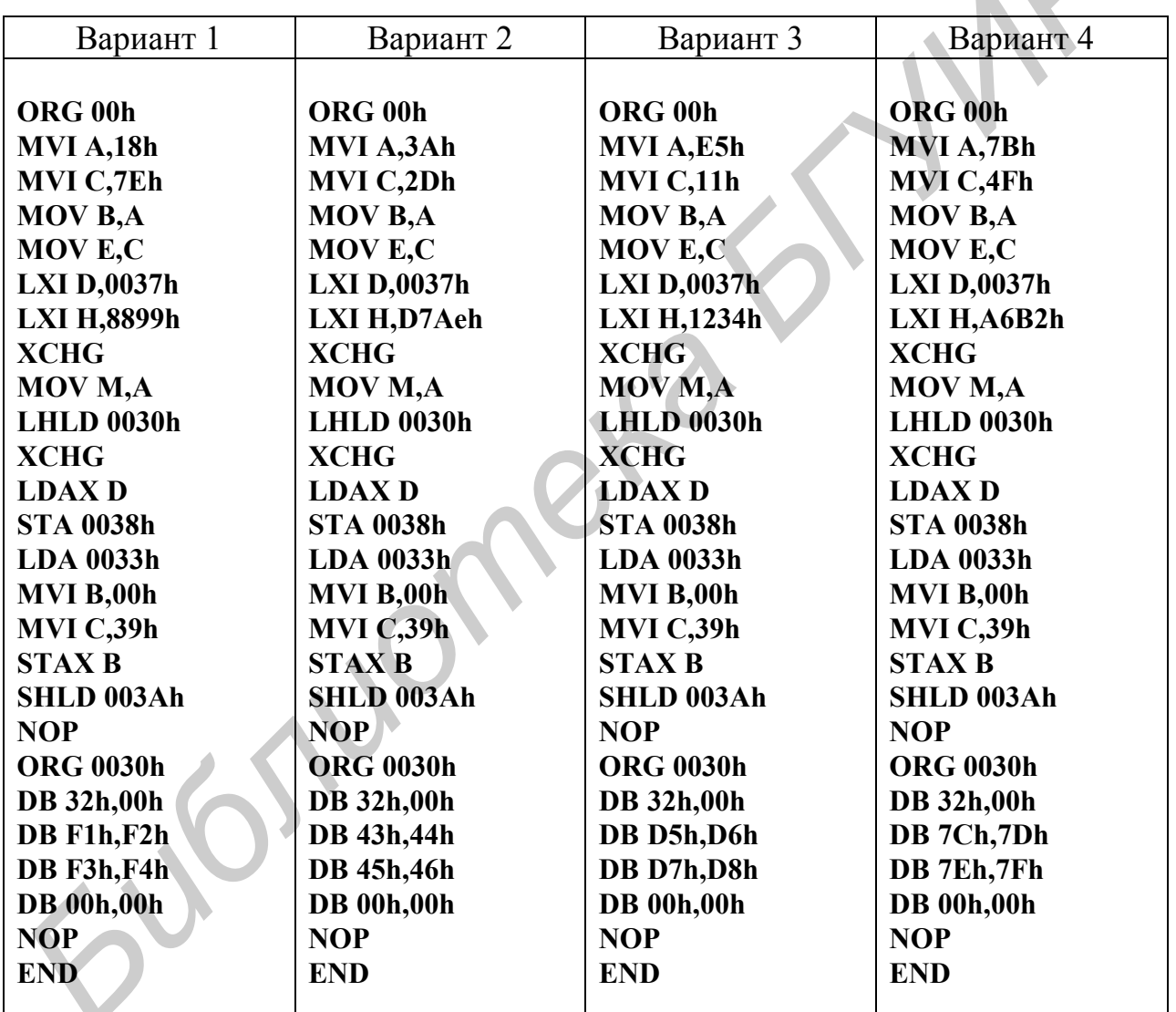

8. Перейдите в режим эмуляции, при необходимости обнулите регистры командой Reset и загрузите в регистр PC значение 0000h командой Load, выполните программу в пошаговом режиме до первой команды NOP, наблюдая за изменением содержимого регистров при выполнении команд и занося результаты в таблицу по форме табл. 3.3.

9. Выполните команду Refresh HEX Display и изучите происшедшие изменения информации в памяти. По результатам напишите комментарии к тексту программы (последняя колонка табл. 3.3).

Таблина 3.3

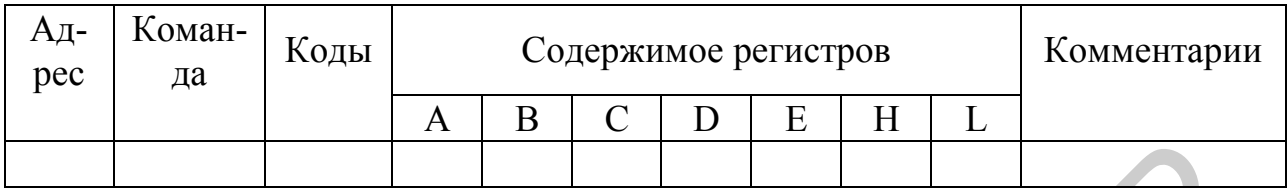

#### Форма отчета

1. Листинг дизассемблированной программы (задание 6).

2. Содержимое ячеек памяти после трансляции программы (задание 7) и после выполнения программы (задание 9).

3. Таблица хода пошагового выполнения программы по форме табл. 3.3 (задания 8, 9).

#### Контрольные вопросы

1. Что такое программная модель микропроцессора?

2. Расскажите о программно-доступных регистрах микропроцессора i8080 и их назначении.

3. Сколько команд входит в систему команд МП і8080?

4. На какие группы подразделяется совокупность команд микропроцессоpa i8080?

5. Какие режимы адресации используются в командах МП 18080, как они отображаются в мнемонике команд? Приведите примеры.

6. Что такое Ассемблер? В чем отличие между операторами и директивами Ассемблера?

7. Какие поля содержатся в строке ассемблерной программы?

Эмуляция каких внешних устройств предусмотрена программой  $8<sub>1</sub>$ 8080SDE?

Лабораторная работа № 2

# КОМАНДЫ АРИФМЕТИЧЕСКИХ ОПЕРАЦИЙ МП 18080

Цель работы - изучение команд арифметических операций.

Краткие теоретические сведения. В состав команд арифметических операций микропроцессора входят команды байтовых операций суммирования, вычитания, десятичной коррекции, сравнения, инкремента и декремента, а также команды операций с двухбайтными операциями: суммирования, инкремента и декремента. При выполнении байтовых операций устанавливаются все флаги,

при выполнении же команд операций инкремента и декремента регистровых пар флаги не устанавливаются, при выполнении команд суммирования с двухбайтными операндами устанавливается флаг переноса.

При выполнении байтовых операций суммирования и вычитания один из операндов должен быть помещен в аккумулятор, второй операнд может находиться в одном из регистров B, C, D, E, H, L, ячейке памяти или задаваться непосредственно. Результат операции всегда помещается в аккумулятор. Соответственно при выполнении байтовых арифметических операций могут использоваться следующие режимы адресации:

1) регистровая, например: ADD В (суммировать содержимое аккумулятора с содержимым регистра В);

2) непосредственная, например: ADI 4Dh (суммировать содержимое аккумулятора с непосредственно заданным шестнадцатеричным операндом 4D);

3) косвенная, например: ADD M (суммировать содержимое аккумулятора с содержимым ячейки памяти, адресуемой регистровой парой HL).

При выполнении операций с двухбайтными операндами один из них должен быть помещен в регистровую пару HL, а второй может находиться в одной из регистровых пар BC, DE или HL, результат помещается в регистровую пару HL, например: DAD В (cуммировать содержимое регистровых пар HL и BC).

При выполнении арифметических операций над многобайтными данными вычисления выполняются побайтно, начиная с младшего байта. При этом используется команды операций сложения (вычитания) с учетом переноса в старший байт (заема из старшего байта), которые формируются в виде признака переноса С (Carry), например: ADC Е (суммировать содержимое аккумулятора с содержимым регистра Е, к результату прибавить значение флага переноса, который сформировался при выполнении предыдущей операции); SBI 25h (из содержимого аккумулятора вычесть непосредственно заданный шестнадцатеричный операнд 25h, из результата вычесть значение флага переноса, сформированного при выполнении предыдущей операции). аться следующие режимы алрееации:<br> *Бримеровать* анармиер: ADD B (суммировать содержимое аккумулятора 1) рениспрова, например: ADD B (суммировать содержимое аккумулятора с петосредственная, например: ADD HO (суммировать с

При выполнении операций инкремента (декремента) происходит увеличение (уменьшение) на единицу содержимого регистра (регистровой пары), например:

INR В – увеличение на 1 содержимого регистра В; устанавливаются флаги  $C, S, Z;$ 

DCX H – уменьшение на единицу содержимого регистровой пары HL; флаги не устанавливаются.

При выполнении операции сравнения содержимое аккумулятора сравнивается с содержимым регистра, ячейки памяти или непосредственно с заданным операндом; содержимое аккумулятора не изменяется, устанавливаются флаги S, Z, например, CMP D – сравнение содержимого аккумулятора с содержимым регистра D; если равно, устанавливается признак Z; если содержимое аккумулятора меньше содержимого регистра D, то устанавливается признак S.

При выполнении операций над данными, представленными в двоичнодесятичном коде (BCD – binary coded decimal), после каждой операции необходимо выполнить десятичную коррекцию результата, которая заключается в добавлении к каждой тетраде числа 6 (0110), если содержимое тетрады превышает число 9.

Например, сложение чисел  $17 + 15 = 32$ . Число 17 в ВСD коде 00010111, число 15 - 00010101, число 32 - 00110010

#### Залания

1. Загрузить программу 8080SDE.

2. Выполнить следующие последовательности операций (табл. 3.4) в пошаговом режиме; после выполнения каждой команды записать состояния всех регистров (табл. 3.5).

Таблина 3.4

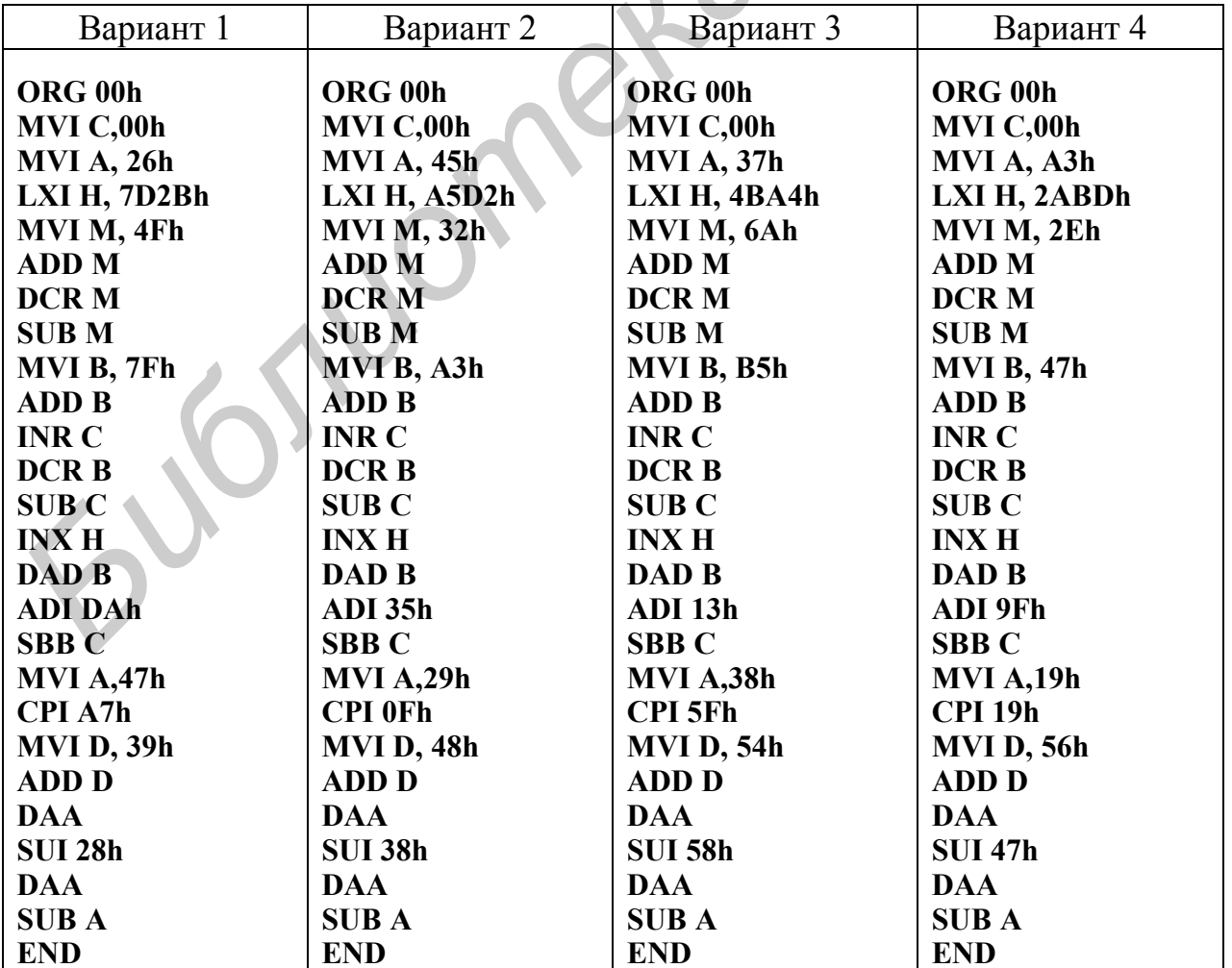

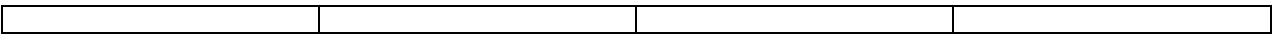

#### Таблина 3.5

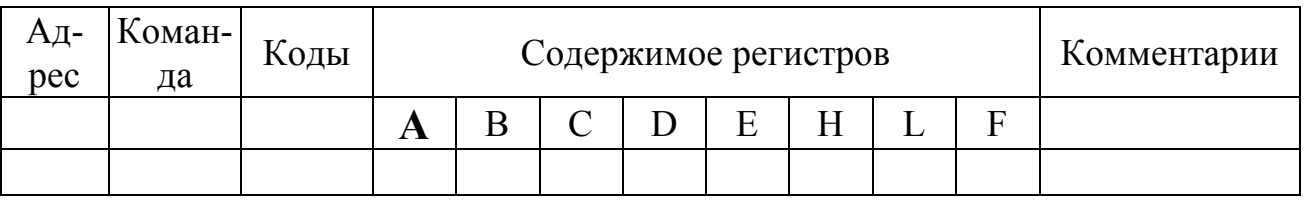

#### Содержание отчета

- 1. Содержимое ячеек памяти после трансляции программы.
- 2. Таблица хода пошагового выполнения программы (табл. 3.5)

#### Контрольные вопросы

1. Режимы адресации, используемые в командах арифметических опера-

ций.

- 2. Какие флаги формируются при выполнении арифметических операций?
- 3. Как можно обнулить содержимое регистра D?
- 4. Как осуществить суммирование содержимого двух ячеек памяти?
- 5. Как можно сравнить содержимое регистра и ячейки памяти?
- 6. Как можно сложить содержимое регистровых пар ВС и DE?
- 7. Какой признак сформируется при выполнении операции SUB A?
- 8. Для чего используются операции суммирования с переносом?

# Лабораторная работа №3

# КОМАНДЫ ЛОГИЧЕСКИХ ОПЕРАЦИЙ МП і8080

Цель работы - изучение команд логических операций

Краткие теоретические сведения. К командам логических операций относятся команды операций конъюнкции, дизъюнкции, суммирования по модулю 2, инверсии и сдвигов. При выполнении логических операций устанавливаются флаги нуля, переноса и паритета. В командах логических операций используются регистровый, косвенный, непосредственный и неявный способы адресации. При использовании регистровой, косвенной и непосредственной адресации один из операндов должен быть помещен в аккумулятор, при неявной адресации операндом является содержимое аккумулятора (инверсия и сдвиги). Результат операции всегда формируется в аккумуляторе.

Операции конъюнкции, дизъюнкции и суммирования по модулю 2 выполняются поразрядно, т.е. над одноименными разрядами операндов.

Примеры выполнения логических операций: конъюнкция содержимого аккумулятора с содержимым регистра В: ANA B; дизъюнкция содержимого аккумулятора с содержимым ячейки памяти, адресуемой регистровой парой HL: ORA M; суммирование по модулю 2 содержимого аккумулятора с непосредственно заданным операндом 4Bh: XRI 4Bh.

Пример: содержимое аккумулятора 01001101; содержимое регистра В 11011011; операция XRA В

#### 01001101  $\oplus$ 11011011 10010110

Операция инверсии выполняется только над содержимым аккумулятора командой CMA, при этом инвертируются все разряды аккумулятора.

Операции сдвигов вправо и влево выполняются над содержимым аккумулятора. Существует два вида операций сдвига: сдвиг циклический и сдвиг через перенос. При циклическом сдвиге вправо (влево) содержимое аккумулятора сдвигается по кольцу в сторону младших (старших) разрядов: соответственно младший (старший) разряд формирует флаг переноса С, при сдвиге вправо (влево) через перенос младший (старший) разряд аккумулятора формирует флаг переноса, а предыдущее значение флага переноса передается в старший (младший) разряд аккумулятора. операция XRA B<br>  $\frac{61001101}{10010111}$ <br>  $\frac{101011011}{10010110}$ <br>
Операция инверсии выполняются только над соцержимым аккумулято<br>
сомандой СМА, при этом инвергируются все разряды аккумулятора.<br>
Операции сдвигов виреме и

#### **Задания**

1. Загрузить программу 8080SDE.

2. Выполнить следующие последовательности операций (табл. 3.6) в пошаговом режиме; после выполнения каждой команды записать состояния всех регистров (табл. 3.7).

**Таблица 3.6**

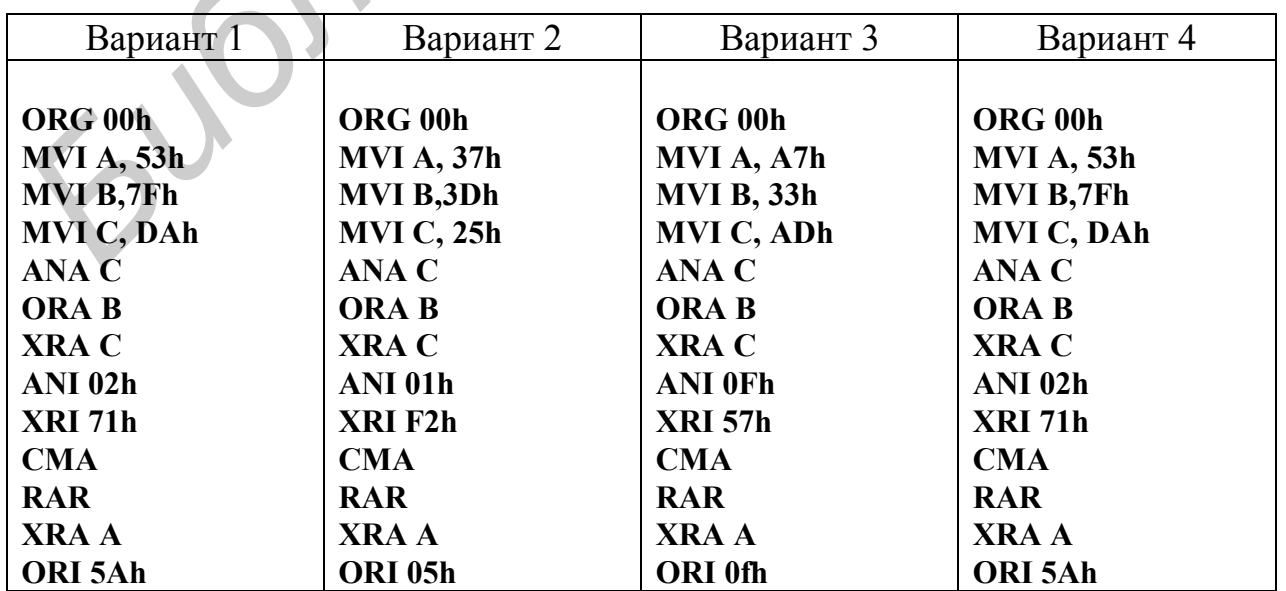

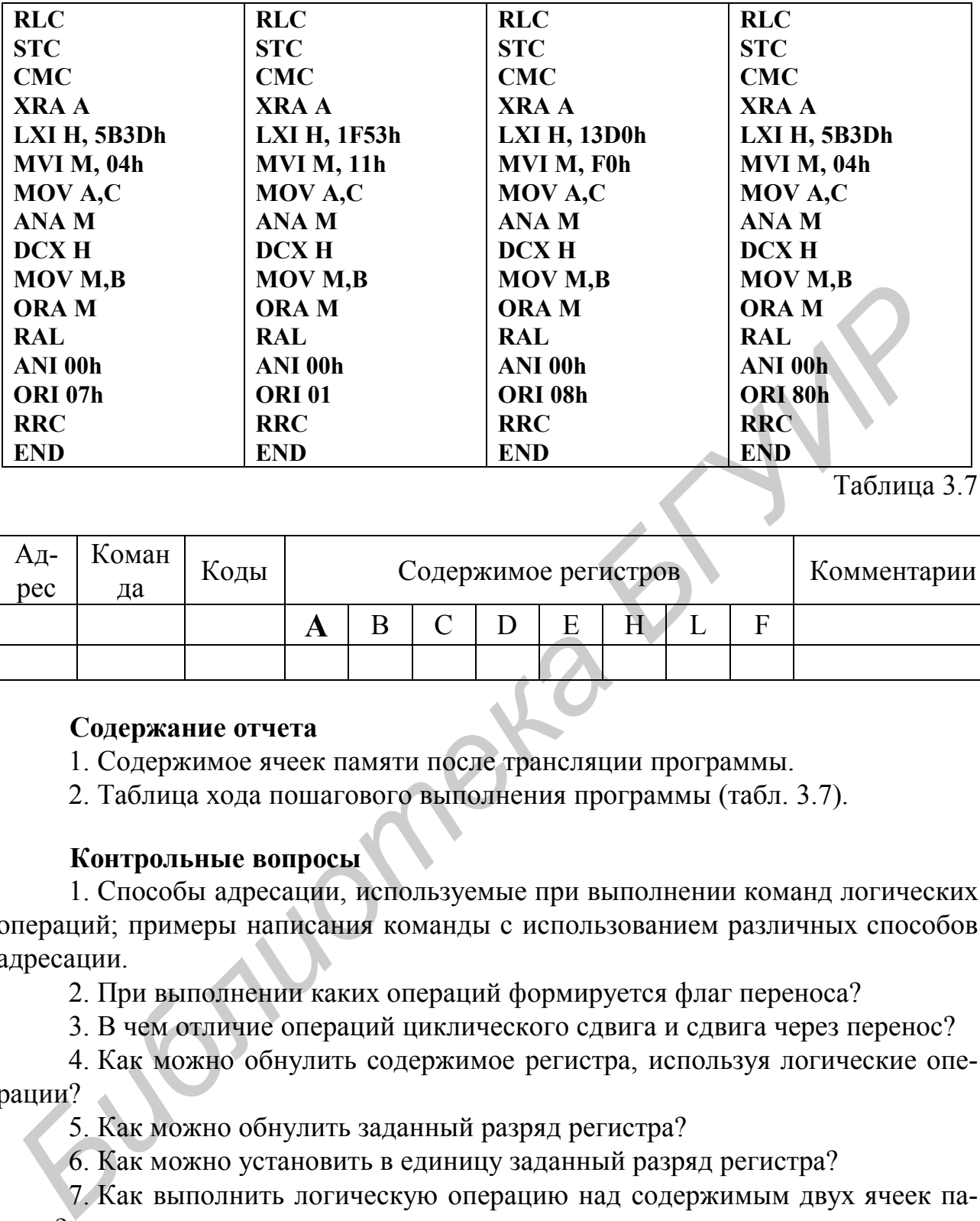

Таблица 3.7

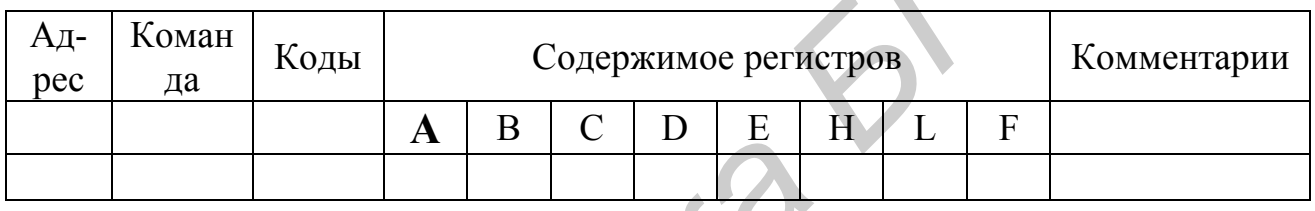

#### **Содержание отчета**

- 1. Содержимое ячеек памяти после трансляции программы.
- 2. Таблица хода пошагового выполнения программы (табл. 3.7).

#### **Контрольные вопросы**

1. Способы адресации, используемые при выполнении команд логических операций; примеры написания команды с использованием различных способов адресации.

2. При выполнении каких операций формируется флаг переноса?

3. В чем отличие операций циклического сдвига и сдвига через перенос?

4. Как можно обнулить содержимое регистра, используя логические операции?

5. Как можно обнулить заданный разряд регистра?

6. Как можно установить в единицу заданный разряд регистра?

7. Как выполнить логическую операцию над содержимым двух ячеек памяти?

8. Как осуществить сдвиг содержимого регистровой пары?

# Лабораторная работа № 4

## КОМАНДЫ УСЛОВНЫХ И БЕЗУСЛОВНЫХ ПЕРЕХОДОВ МП **KP580BM80A**

Цель работы - изучение команд условных и безусловных переходов.

Краткие теоретические сведения. Операции переходов используются для организации ветвлений и циклов в програме. В состав системы команд входят команда безусловного перехода JMP addr и команды условных переходов  $J(\partial/\partial\partial)$  addr, где addr - двухбайтный адрес команды, к которой осуществляется переход (или символический адрес - метка), а символами  $(a/a)$  обозначается признак, по которому выполняется условный переход. Безусловный переход по команде JMP addr аналогичен безусловным переходам, выполняемым в программах, написанных на языках высокого уровня, по команде "go to". При выполнении этой команды управление передается команде, находящейся в памяти программ по адресу "addr".

Условные переходы, выполняемые по командам " $J(\widehat{a}/\widehat{a})$  addr", аналогичны условным переходам, выполняемым в программах, написанных на языках высокого уровня, по командам "if <ycловие> go to". Выполнение (или невыполнение) того или иного условия проверяется по состоянию соответствующего флага, формируемого в регистре признаков после выполнения предыдущей операции. Флаги, по которым могут осуществляться переходы и соответствующие команды, приведены в табл. 3.8.

#### Таблина 3.8

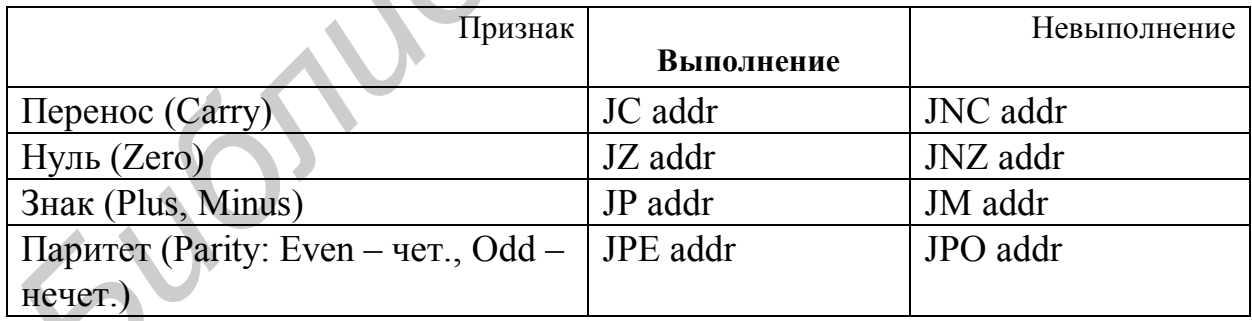

При обработке прерываний от внешних устройств (срабатывание датчиков, вмешательство оператора и т.п.) используются разновидности команд безусловного перехода - однобайтные, так называемые команды "рестарта" RST N, в которых число N может принимать значения от 0 до 7. Код такой команды формируется внешним устройством и подается на шину данных процессора при одновременном формировании управляющего сигнала запроса прерывания "INTR". По этой команде происходит запись в регистр команд числа Nx8 и управление передается по данному адресу. В ячейках памяти программ с данными адресами обычно записывается команда вызова программной процедуры обслуживания данного прерывания.

Примеры использования команд условных переходов для организации цикла:

1. Обнуление массива памяти объемом N байт с начальным адресом ADDR:

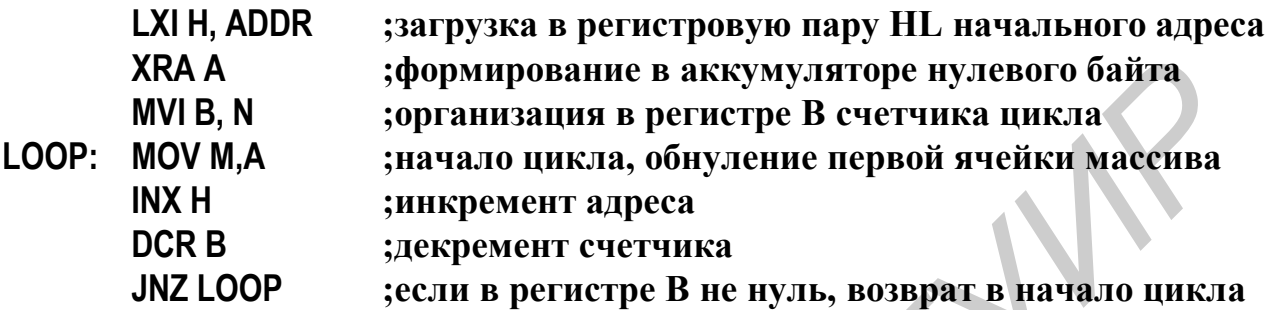

2. При разработке управляющих программ, программ обработки данных и др. часто требуется формирование временных интервалов заданной длительности. Такие интервалы формируются путем организации одного или нескольких вложенных циклов, в которых обычно выполняются либо незначащие операции, либо операции обращения к внешним устройствам (например, в программах ожидания события).

Рассмотрим пример программы формирования временного интервала с использованием вложенных циклов. В качестве счетчиков циклов используем регистры D и E, в которые занесем числа N и K:

MVI D, N **MVI E.K LOOP 2:**  $LOOP 1:$ **DCRE NOP** JNZ LOOP 1 **DCRD** JNZ LOOP 2

Рассчитать длительность выполнения данного фрагмента можно, зная время выполнения каждой команды: MVI R - 7 тактов; DCR R - 5 тактов; NOP - 4 такта; JNZ $(a/a)$  - 10 тактов. Первая команда выполняется однократно. Внутренний цикл выполняется М раз, внешний цикл - N раз. Таким образом, длительность выполнения данной программы можно определить:

 $T = 7 + N(7 + 10 + K(5 + 4 + 10)) = 7 + N(17 + 19K)$  тактов.

При заданной величине Т, зная тактовую частоту процессора, можно легко подобрать целые числа N и K, чтобы обеспечить требуемую задержку. При необходимости можно добавлять дополнительные незначащие команды (например, NOP - пустая операция; MOV A, А - операция пересылки и т.п.).

#### **Задания**

1. Составить и выполнить программу заполнения массива памяти константой (начальный адрес и размер массива задаются преподавателем).

2. Составить и выполнить программу формирования временного интервала заданной длительности.

#### **Содержание отчета**

1. Блок-схема алгоритма программы.

*Библиотека БГУИР*

2. Содержимое ячеек памяти после трансляции и выполнения программы.

#### **Контрольные вопросы**

- 1. Назначение команд условных и безусловных переходов.
- 2. По результатам каких операций можно выполнять условные переходы?
- 3. В чем отличие команд рестарта от условных и безусловных переходов?

## Лабораторная работа № 5

#### КОМАНДЫ ВВОДА-ВЫВОДА И ОБРАЩЕНИЯ К ПОДПРОГРАММАМ. СТЕК

Цель работы - изучение команд ввода-вывода, обращения к подпрограммам, работы со стеком.

Краткие теоретические сведения. Обращение процессора к внешним устройствам может осуществляться так же, как обращение к ячейкам памяти, с использованием прямой или косвенной адресации. При этом в качестве адреса используется двухбайтный адрес внешнего устройства. В то же время для обращения к внешним устройствам в состав команд микропроцессора введены специализированные команды ввода и вывода с использованием прямой адресации по однобайтному адресу внешнего устройства:

команда ввода (INPUT) - IN Byte;

команда вывода (OUTPUT) - OUT Byte. В этих командах Byte - однобайтный адрес внешнего устройства, который при выполнении команды выводится на шину адреса дважды – в старшем и младшем байтах адреса. При выполнении команды IN содержимое внешней шины данных записывается в аккумулятор, а при выполнении команды OUT содержимое аккумулятора выводится на внешнюю шину данных;

команды обращения к стеку. При обработке прерываний, выполнении подпрограмм и в других случаях используется стековая память, или стек. У некоторых микропроцессоров стек входит в состав блока регистров (аппаратный стек), у других формируется программным путем в области памяти данных (программный стек). У данного микропроцессора стек формируется программным путем при занесении в регистр-указатель стека (SP-Stack Pointer) начального адреса стековой области памяти (вершины стека) командой LXI SP ADDR. Стек организован по принципу "LIFO" - Last In - First Out (последний вошел первый вышел). В стек заносится содержимое регистровых пар командами:

PUSH B - запись в стек содержимого регистровой пары BC;

PUSH D - запись в стек содержимого регистровой пары DE;

PUSH H - запись в стек содержимого регистровой пары HL;

PUSH PSW - запись в стек содержимого аккумулятора и регистра признаков PSW (Program Status Word) - слово состояния программы.

Данные записываются в стек по убывающим адресам, начиная с адреса ADDR -1. Запись содержимого регистровых пар может осуществляться в произвольном порядке, однако считывание из стека должно выполняться в порядке, противоположном порядку записи, и производиться по команде РОР:

POP PSW - возврат из стека содержимого аккумулятора и регистра флагов;

РОР Н - возврат из стека содержимого регистровой пары HL;

POP D - возврат из стека содержимого регистровой пары DE;

POP B – возврат из стека содержимого регистровой пары BC.

В состав команд микропроцессора входят команды безусловного и условного вызова подпрограмм. Безусловное обращение к подпрограмме осуществляется по команде CALL ADDR, где ADDR – адрес первой команды подпрограммы. В отличие от переходов при обращении к подпрограмме в стеке сохраняется адрес команды, следующей после команды CALL ADDR (адрес возврата). Безусловный возврат из подпрограммы осуществляется после команды RET, при этом из стека извлекается и помещается в счетчик команд адрес возврата и процессор выполняет команды, следующие после команды CALL.

Условное обращение к подпрограмме выполняется по команде  $C(\hat{\omega}, \hat{\omega})$ , где  $(a)$  – условие, аналогичное используемым в командах условных переходов. Аналогично выход из подпрограммы может выполняться по условию  $(a/a)$ , при этом используется команда условного возврата  $R(\widehat{a}_i | \widehat{a})$ . Подпрограмма может содержать несколько условных возвратов, однако последней командой в подпрограмме должна быть команда безусловного возврата RET.

Микропроцессор позволяет вложение подпрограмм, т.е. обращение из подпрограммы к другой и из нее – к следующей и т.д., допуская до 8 вложений.

Область памяти, отводимая для размещения подпрограмм, не должна пересекаться с областями памяти данных и областью основной программы.

Пример использования подпрограммы: прием массива данных объемом N байт из внешнего устройства с адресом IPORT и размещение в области памяти с начальным адресом ADDR:

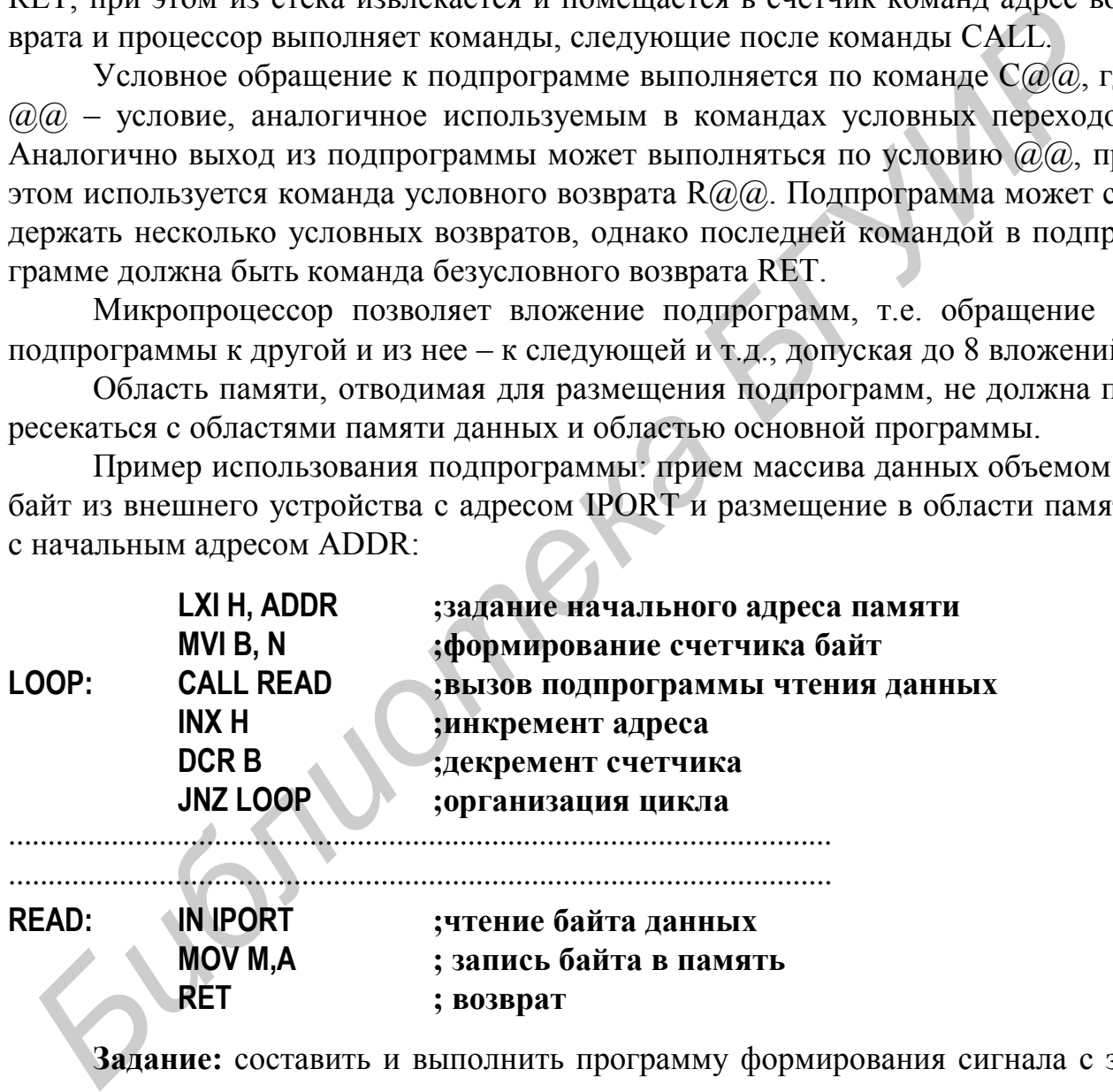

**Задание:** составить и выполнить программу формирования сигнала с заданными длительностью и периодом следования, используя подпрограмму формирования временного интервала.

#### **Содержание отчета**

- 1. Структурная схема алгоритма программы.
- 2. Текст программы.
- 3. Содержимое ячеек памяти после трансляции программы.

#### **Контрольные вопросы**

1. В чем отличие обращения к подпрограмме от условного или безусловного перехода?

2. Как можно обращаться к внешним устройствам?

3. Что поступает на шины данных и адреса при выполнении команд ввода-вывода?

4. Назначение стека.

# Лабораторная работа № 6

## **СОСТАВЛЕНИЕ И ОТЛАДКА ВЕТВЯЩИХСЯ ПРОГРАММ С ИСПОЛЬЗОВАНИЕМ КОМАНД ПЕРЕДАЧИ УПРАВЛЕНИЯ**

**Цель работы** – изучить типовые алгоритмы составления ветвящихся программ и их реализацию в системе команд микропроцессора i8080 (КР580ВМ80А, ИК80А), научиться составлять простейшие ветвящиеся программы с использованием команд передачи управления и выполнять их с помощью 8080SDE.

**Краткие теоретические сведения.** Типовые блок-схемы алгоритмов (БСА), широко встречающихся в программах обработки данных, приведены на рис. 3.1.

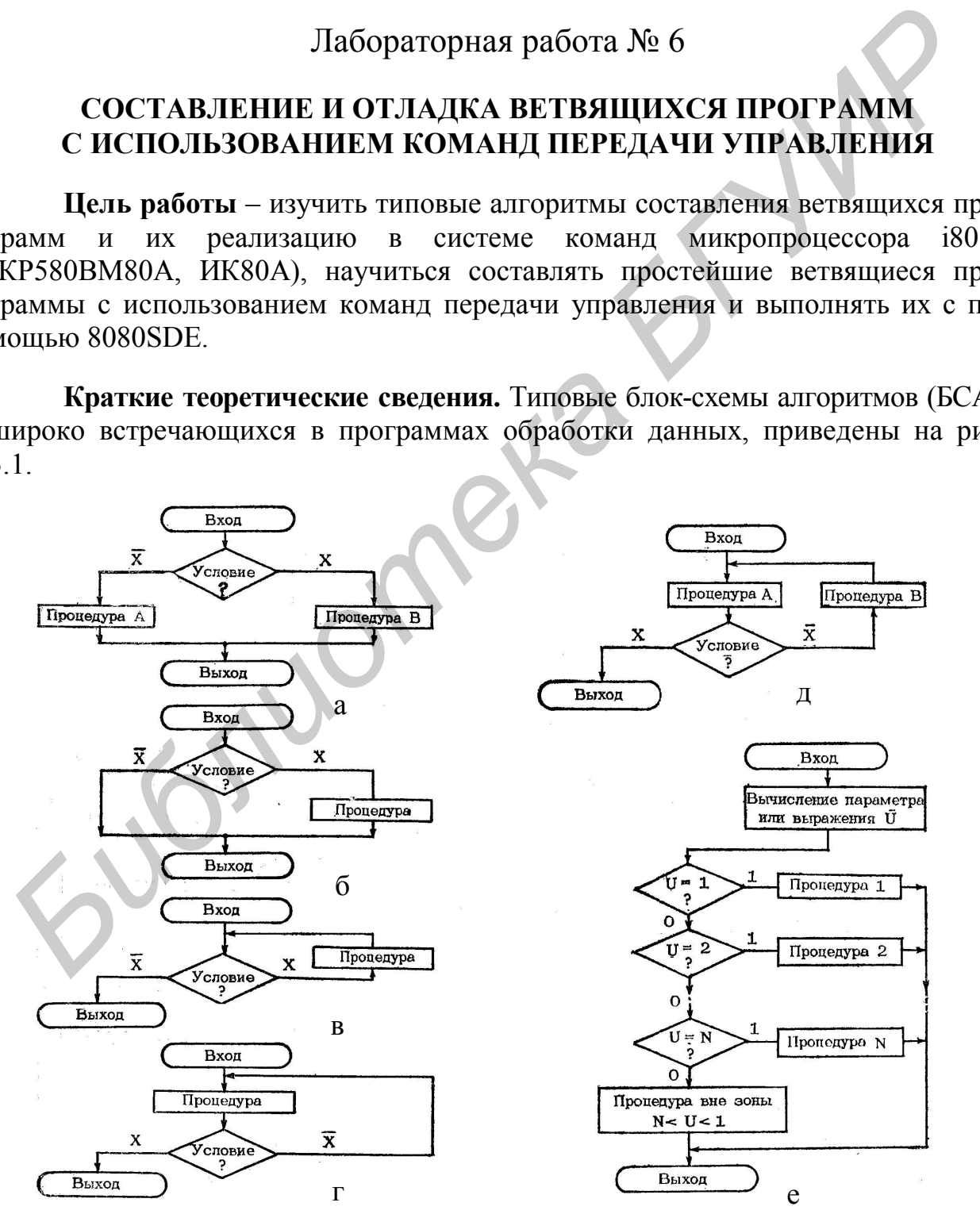

Рис. 3.1. Типовые блок-схемы алгоритмических структур:

а – структура ЕСЛИ-ТО-ИНАЧЕ; б – структура ЕСЛИ-ТО; в – структура ДЕЛАЙ-ПОКА; г – структура ПОВТОРЯЙ-ДО-ТОГО-КАК; д – структура ПРОЦЕСС-ПОКА; е – структура ДЕЛАЙ-В-ЗАВИСИМОСТИ-ОТ

Структура "а" применяется, когда нужно реализовать программный переход к одной из двух вычислительных процедур в зависимости от выполнения не-

*Библиотека БГУИР*

которого условия. Структура "б" используется, когда в зависимости от проверяемого условия нужно выполнить или не выполнить некоторую процедуру. Структуры "в" и "г" применяются для проверки окончания циклов, при этом процедура выполняется после "в" или до проверки условия "г". Структура "д" объединяет в себе две предыдущие структуры, а структура "е" осуществляет выбор действия при многозначных решениях и используется для замены цепочек структур типа "а". Для организации подобных структур программ предназначены команды передачи управления (см. подраздел 1.3), которые нужно изучить перед выполнением работы.

В системе команд МП 18080 имеется обширный набор команд передачи управления (см. лабораторную работу № 4). Команда безусловной передачи управления JMP addr16 позволяет передать управление любой ячейке адресного пространства (загрузить ее содержимое в РС), текущее содержимое РС при этом теряется. Эта команда соответствует оператору GOTO. Согласно принципам структурного программирования следует обходиться без операторов такого типа.

Команды условной передачи управления передают управление только при выполнении некоторого условия, заданного в коде операции. Если оно не удовлетворяется, то перехода не происходит, а выполняется следующая по порядку команда. Проверяемым условием является текущее значение одного из флагов Z, C, S и P. Имеются команды перехода как по единичному, так и по нулевому значению флагов. Например, команда JZ передает управление, если флаг  $Z = 1$ , а команда JNZ – если Z = 0. Аналогичные парные команды имеются для флагов С (JC, JNC), S (JM, JP) и P (JPE, JPO). Всего получается 8 команд условных переходов. Особенной командой передачи управления является РСНL - она передает управление по адресу, хранящемуся в регистровой паре HL.

В качестве примера организации условного перехода рассмотрим программу сбора данных и формирования в ОЗУ МП-системы одномерного массива однобайтовых данных. Одномерный массив - это набор элементов данных (записей) одинаковой длины, который размещается в области смежных ячеек памяти с начальным (базовым) адресом BASE. Число элементов в массиве называется его длиной. Положение каждого элемента в массиве задается его порядковым номером, называемым индексом, или смещением (отсюда - индексная адресация). Адрес элемента равен сумме базового адреса BASE и индекса IND, умноженного на длину элемента в байтах.

Формирование и обработка массивов осуществляются циклическими программами, состоящими из четырех частей: инициализация, обращение к текущему элементу, переход к следующему элементу и проверка условия окончания цикла. В программах, как правило, используются два регистра: регистр, где хранится адрес текущего элемента и называемый указателем (POINTER, PTR), и регистр-счетчик, фиксирующий окончание цикла после обработки последнего элемента массива, если известна его длина. Пусть источник данных - порт с символическим адресом IPORT, BASE - начальный адрес массива данных. Регистр С будем использовать в качестве счетчика данных, а регистровую пару HL - в качестве указателя данных. Прием будем вести до появления в потоке данных знака "конец данных", обозначенного как ЕОГ. Блок-схема алгоритма (рис. 3.2) и текст программы приведены ниже. Поскольку при условных переходах анализируется содержимое регистра флагов, перед командами передачи управления должны находиться команды, устанавливающие анализируемые флаги.

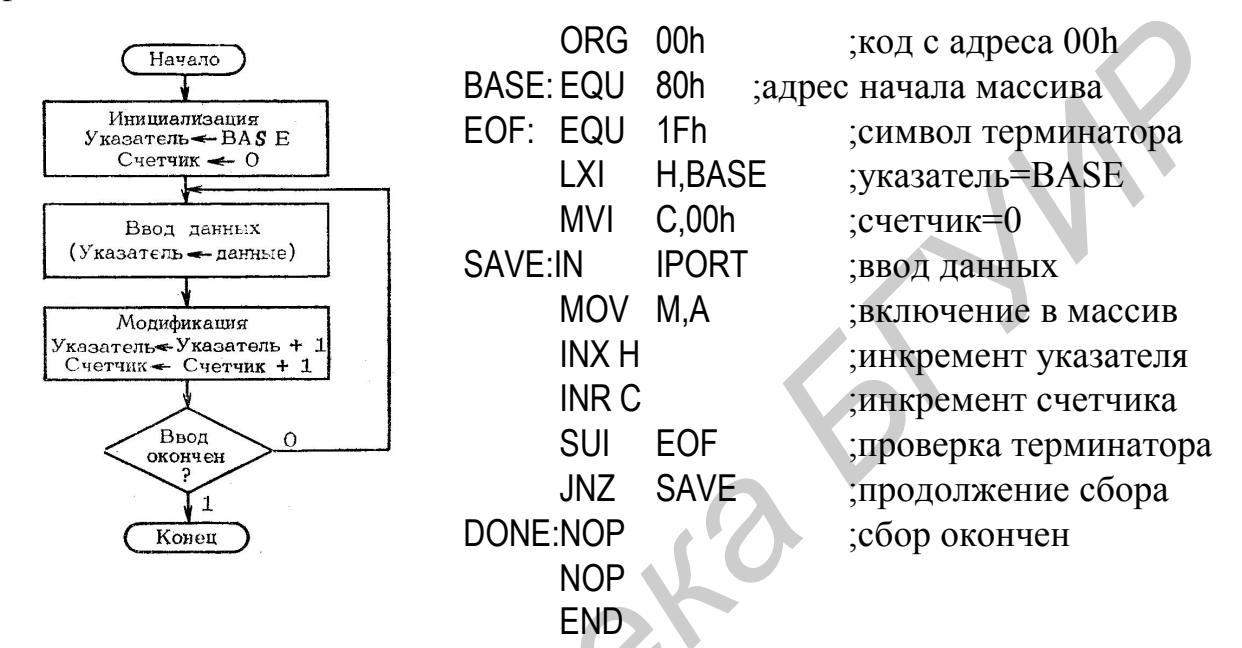

#### Рис. 3.2. БСА алгоритма

При обработке массивов часто требуется нахождение наибольшего и/или наименьшего значения его элементов. Простейший способ такой селекции таков: первый выбранный элемент объявляется наибольшим (наименьшим), последующие элементы сравниваются с этим числом, при обнаружении большего (меньшего) значения устанавливается новый максимум (минимум), равный этому новому значению. Процесс повторяется до достижения конца массива.

#### Задания

1. Составьте следующие программы на языке Ассемблера в соответствии с приведенной универсальной БСА сбора и обработки данных (рис. 3.3):

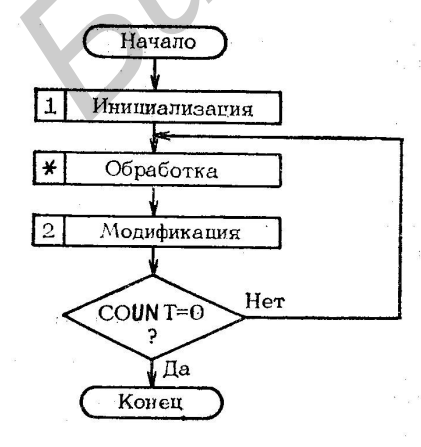

вариант 1: программа нахождения суммы массива данных (без учета переполнения);

вариант 2: программа нахождения максимального значения в массиве целых однобайтных чисел без знака:

вариант 3: программа нахождения минимального значения в массиве целых однобайтных чисел без знака:

вариант 4: программа перемещения массива данных из одной области памяти в другую.

Рис. 3.3. БСА сбора и обработки ланных

2. Загрузите программу 8080SDE, наберите текст программы, оттранслируйте его и выполните в пошаговом режиме. Массив данных из 10-15 элементов сформируйте вручную в некоторой области памяти с помощью НЕХ-вьюера.

3. Продемонстрируйте программу, ее работу и результат ее выполнения преподавателю.

#### Форма отчета

1. БСА программы.

2. Листинг программы с подробными комментариями.

3. Исходные данные и результаты выполнения программы в произвольной форме.

## Контрольные вопросы

1. Назовите типовые алгоритмические структуры. Для чего они применяются?

2. Что такое массив данных? Что такое длина и базовый адрес одномерного массива?

3. Чем определяется положение элемента в массиве и как определяется адрес элемента?

4. В чем состоит алгоритм нахождения максимального (минимального) элемента массива?

# Лабораторная работа №7

# ПРОГРАММНАЯ РЕАЛИЗАЦИЯ ТИПОВЫХ ФУНКЦИЙ УПРАВЛЕНИЯ И ВВОДА-ВЫВОДА В МП СИСТЕМЕ

Цель работы - изучить способы программной реализации типовых функций управления и ввода-вывода в микропроцессорной системе, научиться составлять простейшие программы с использованием команд ввода-вывода МП 18080 в МП-системе, эмулируемой с помощью 8080SDE.

Краткие теоретические сведения. При проектировании микропроцессорных контроллеров возникает необходимость программирования таких типовых операций, как опрос состояния двоичного датчика, опрос состояния клавиатуры, ожидание события, формирование выходных управляющих сигналов типа "включить - выключить", формирование временных задержек.

Алгоритмы опроса двоичного датчика и ожидания события сходны между собой. Схема аппаратной части такого датчика приведена на рис.3.4, а соответствующие БСА – на рис. 3.5.

Текст программы опроса датчика включает команды ввода в аккумулятор из порта с заданным адресом (в нашем примере 04), маскирование всех разрядов введенного байта, кроме  $D_5$ , переход к фрагменту LABEL A, если  $D_5 = 0$ :

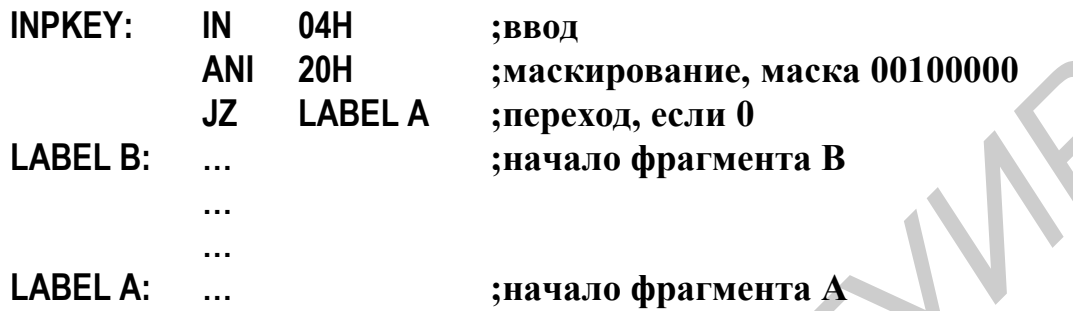

Аналогичным образом записывается программа ожидания события (БСА) – рис. 3.5, б.

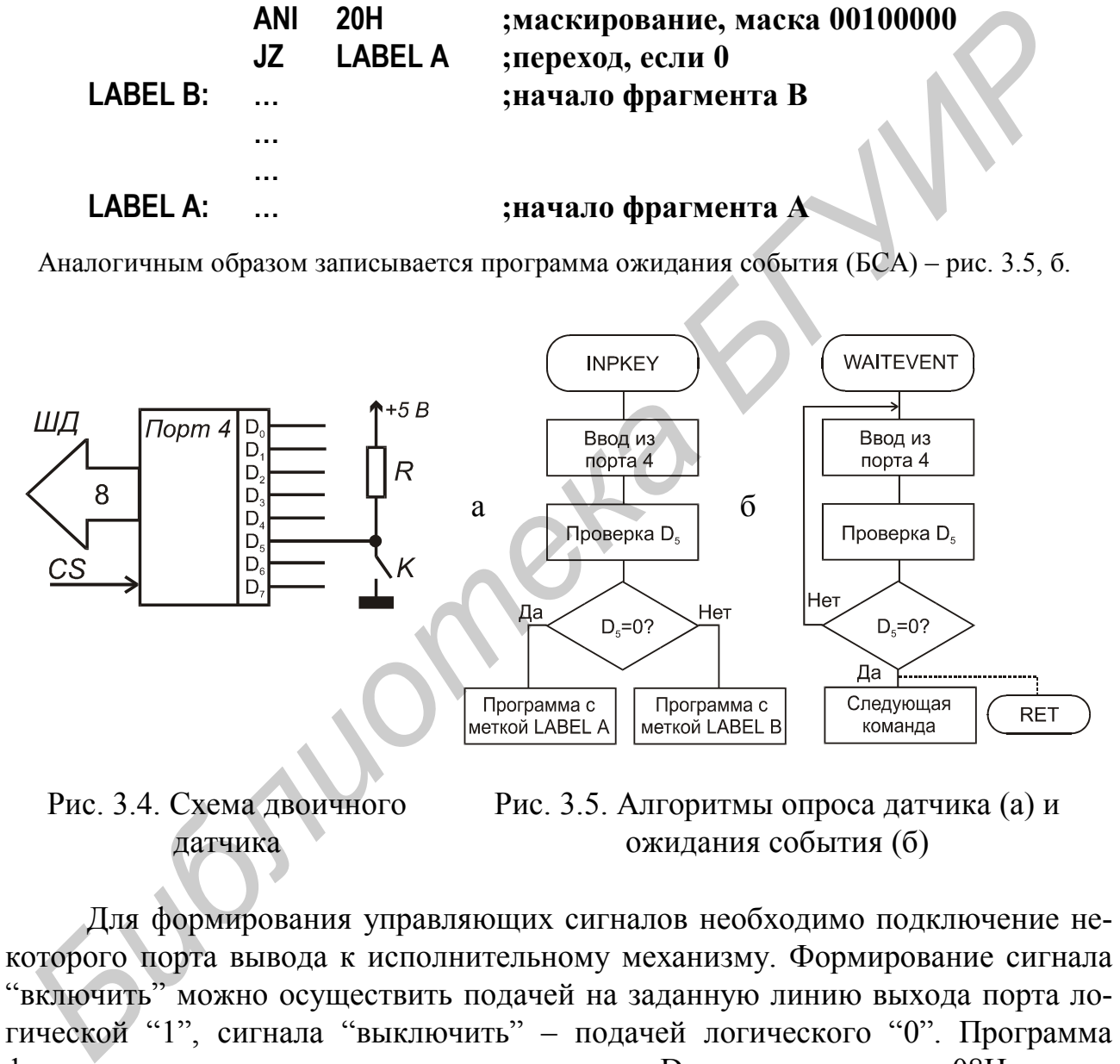

Рис. 3.4. Схема двоичного датчика

Рис. 3.5. Алгоритмы опроса датчика (а) и ожидания события (б)

Для формирования управляющих сигналов необходимо подключение некоторого порта вывода к исполнительному механизму. Формирование сигнала "включить" можно осуществить подачей на заданную линию выхода порта логической "1", сигнала "выключить" – подачей логического "0". Программа формирования сигнала, например, на выходе  $D_2$  порта с адресом 08H весьма проста:

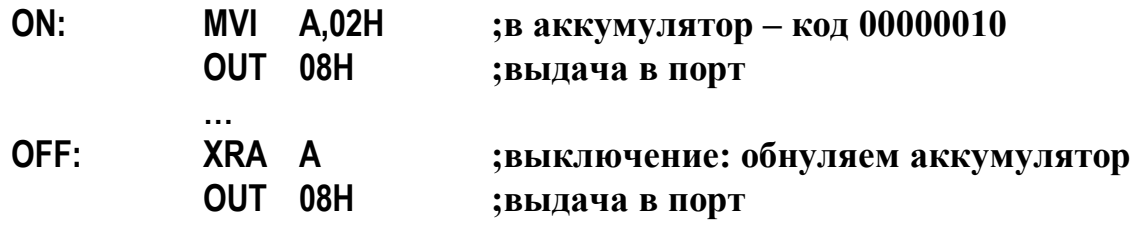

Формирование временной задержки происходит обычно методом программных циклов и изучалось в лабораторной работе № 5. Задержки большой длительности можно получать методом вложенных циклов.

Комбинируя подпрограммы выдачи управляющих сигналов и временных задержек, можно получать на выходах портов последовательности импульсных сигналов с заданными длительностью и скважностью.

Поскольку в эмуляторе 8080SDE время выполнения команд определяется многими факторами и сильно отличается от реальной МП системы в сторону увеличения, подбор задержек должен проводиться экспериментально.

Применение таблиц в программах. Таблицы являются удобной структурой данных и применяются для преобразования кодов, формирования текстовых сообщений (таблицы адресов), организации вычислений и т.д., а также применяются как средство структурирования программ (таблицы переходов). Таблица представляет собой обобщенный одномерный массив, элементы которого в общем случае могут иметь различную длину. В качестве примера применения таблиц рассмотрим табличное преобразование ВСD-кода (двоичнодесятичного кода) для семисегментных индикаторов (см. рис. 2.8). Простой связи между этими кодами нет, поэтому удобно воспользоваться приведенной ниже таблицей (преобразование заключается в обращении к табл. 3.9 с использованием ВСD-кола как индекса).

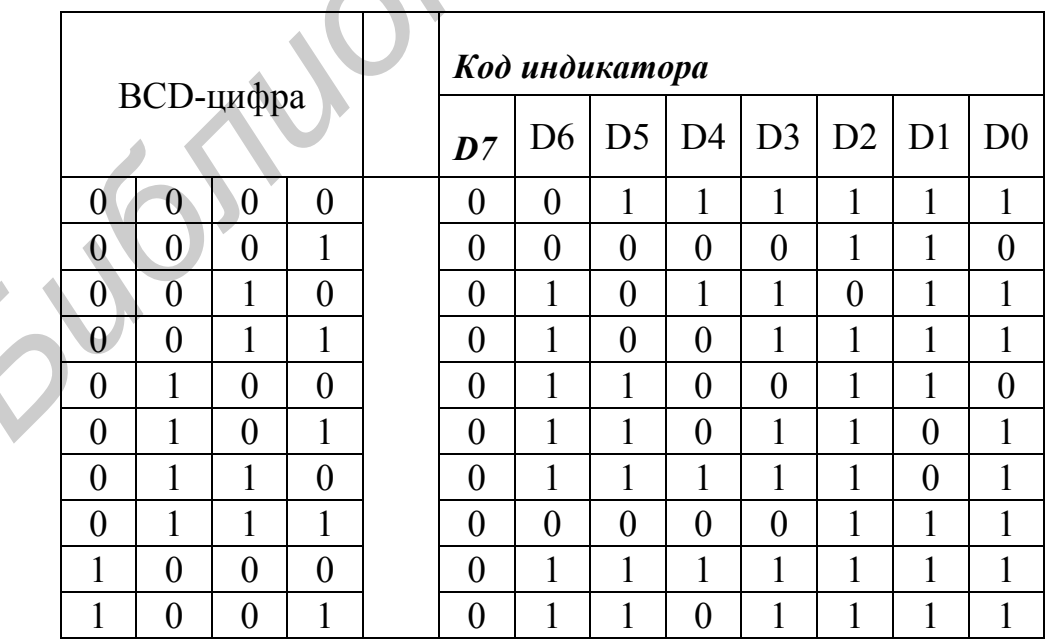

# Таблица 3.9

Таблица преобразования ВСD кодов в код семисегментных индикаторов

Программа преобразования ВСD кода в код индикатора:

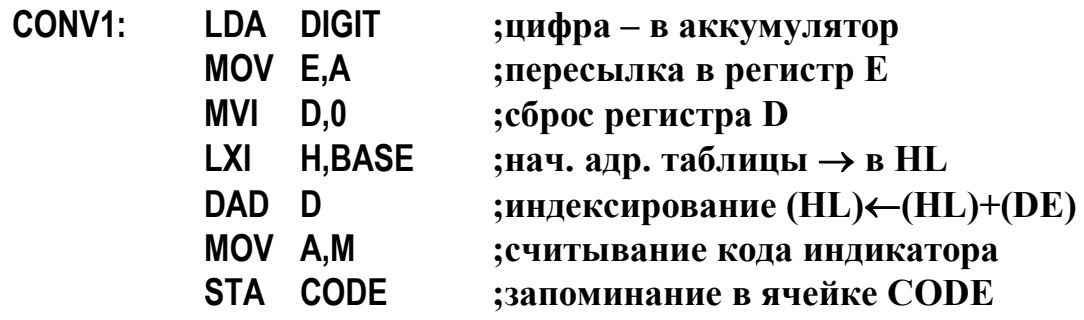

#### Залания

1. Ознакомиться с адресацией устройств ввода-вывода, эмулируемых программой 8080SDE (кнопочный регистр, светодиодные индикаторы, семисегментные индикаторы).

2. Составить следующие БСА и программы на языке Ассемблер:

вариант 1: программу, выполняющую по нажатию одной из кнопок включение "бегущего огня" светодиодов LD-индикатора и выключающую светодиоды при отжатии этой кнопки; одна из кнопок должна соответствовать "бегущему огню" слева направо, другая – справа налево (по выбору);

вариант 2: программу, включающую каждый из светодиодов нажатием кнопки под ним; светодиоды должны работать в мигающем режиме; частота мигания должна быть минимальной для крайнего левого диода, каждый соседний диод должен мигать с частотой, в 2 раза большей. При отжатии кнопки светодиод над ней должен погаснуть. При составлении программы используйте двоичный счетчик с задержкой и процедуру маскирования;

вариант 3: программу-счетчик, выводящую по нажатию одной из кнопок последовательно возрастающие через заданный промежуток времени числа от 0 до 9999 на семисетментный индикатор. Останов - по отжатию кнопки. Попытайтесь подобрать время задержки так, чтобы значения возрастали с периодом 1 с, - получится своего рода "секундомер";

вариант 4: программу-индикатор кодовых комбинаций. Допустим, каждой кнопке из 8 кнопок LD-панели соответствует свой двоичный вес (справа налево 1-2-4-8-16-32-64-128), и эти кнопки образуют двоичный регистр ввода. Составить программу вывода на семисетментный индикатор чисел от 0 до 255, соответствующих комбинации нажатых в данный момент кнопок. При отжатии/нажатии кнопок число должно соответствующим образом изменяться и соответствовать набранному кнопками двоичному коду.

Программы составить, оформляя процедуры ввода, вывода, задержек и т.д. в виде подпрограмм.

3. Отладить составленную программу и продемонстрировать ее работу преподавателю.

#### Форма отчета

1. Блок-схема алгоритма программы.

2. Листинг программы с подробными комментариями.

3. Расчет временных задержек (если требуется).

#### Контрольные вопросы

1. Как можно осуществить выделение отдельных бит информационного слова при осуществлении операций ввода-вывода по отдельным линиям пор- $TOR<sup>2</sup>$ 

2. Для чего могут применяться таблицы в программах? Приведите примеры.

Лабораторная работа № 8

# ВЫВОД ЗНАКОВОЙ И СИМВОЛЬНОЙ ИНФОРМАЦИИ НА МАТРИЧНЫЙ ИНДИКАТОР В МП СИСТЕМЕ

Цель работы - ознакомиться с некоторыми особенностями организации вывода знаковой и символьной информации и программной реализации функций динамического вывода такой информации, научиться составлять простейшие программы вывода информации в МП-системе, эмулируемой с помощью 8080SDE

Краткие теоретические сведения. Недостатком индикаторов семисегментного типа и других знаковых индикаторов является ограниченный набор выводимых символов. Другой тип индикаторов - матричные индикаторы - позволяет выводить значительно более разнообразную информацию, в том числе и в динамическом режиме. В системе, эмулируемой программой 8080SDE, есть полноцветный матричный индикатор 32×8 (32 столбца, 8 строк). Организация вывода информации на этот индикатор имеет много общего с выводом информации на растровый дисплей.

Излучающим элементам матричного индикатора в 8080SDE соответствует определенная область ОЗУ, называемая экранной областью. Начальный адрес этой области задается пользователем. Обозначим его BASE, Область делится на два сегмента: область активации пикселей (элементов изображения) и область цветовых атрибутов. Первый сегмент отвечает за включение соответствующих излучателей матрицы (светодиодов) и расположен по адресам от BASE до BASE + FFh. Заданный элемент включается размещением по соответствующему адресу кода FFh. Для выключения элемента заносится любой другой код. Номера строк (0-7) возрастают сверху вниз, номера столбцов (0-31, 00H-1Fh) справа налево. Адрес элемента  $A_{ii}$ , расположенного в *i*-й строке и *j*-м столбце, определяется как  $A_{ii} = BASE + i \cdot 2 + j$ . Область цветовых атрибутов занимает адреса от BASE + 100h до BASE + 3FFh и разделена на 3 сегмента: от

 $BASE + 100h$  до  $BASE + 1FFh -$  яркость красного цвета, от  $BASE + 200h$  до  $BASE + 2FFh -$ яркость зеленого цвета, от  $BASE + 300h$  до  $BASE + 3FFh -$ яркость синего цвета. Запись кода 00 соответствует нулевой яркости, запись FFh – максимальной яркости. Всего, таким образом, можно получить  $FF \times FF \times FF = 255^3 = 16581375$  цветовых оттенков. Организация вывода информации заключается в записи требуемых значений по соответствующим адресам экранной области, помещении в регистровую пару HL значения BASE и подаче команды OUT 190<sub>10</sub> (OUT BEh), выполняющей роль строба записи.

**Выдача алфавитно-цифровой информации. Знакогенераторы.** Обычно алфавитно-цифровая (символьная) информация хранится в ОЗУ МП-системы в виде алфавитно-цифровых кодов. Существует несколько систем кодировки символов. Часто применяется система кодировки ASCII (аббревиатура от American Standard Code for Information Interchange), в которой символы кодируют байтами от 00h до FFh (всего 256 символов). Таблица кодов ASCII для MS-DOS представлена ниже (приведена так называемая альтернативная кодировка символов кириллицы, наиболее часто используемая и ставшая стандартом дефакто). Вывод на индикатор матричного или растрового типа требует перекодировки этих кодов в коды индикации, содержащие информацию об активных элементах растра. Символы при этом кодируются в виде матриц  $5\times8$ ,  $6\times8$ ,  $8\times12$ и т.д. Для примера ниже приведен символ Б, представленный в матрице  $5\times8$ . При программной перекодировке коду индицируемого символа должен быть поставлен в соответствие определенный код, описывающий вид такой матрицы для данного символа. Для нашего случая матрица может быть описана 5 байтами, в которых 1 соответствует активным (отображаемым) элементам, т.е. темным клеточкам на рисунке, а 0 – неактивным элементам (светлым клеточкам) (рис. 3.6). **Бидля алиного имеривании.** Закотенерном и и имеютенном системи, событая в системи, поливились имеюте и поливились с поливились с существует несколько систем кодиров или славянито-цифровых кодов. Существует несколько сист

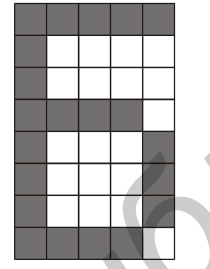

Перекодировку удобнее всего проводить табличным способом. Для этого байты индикации (или наборы таких байтов), описывающие матрицы символов, располагаются в смежных ячейках памяти с возрастающими адресами. Такие таблицы называют таблицами знакогенераторов. Для описания матрицы 5×8 потребуется 5 байт памяти. В 8080SDE для коди-

ро Рис. 3.6 дого элемента матрицы требуется отдельный байт (а не бит), соответственно возрастает и объем таблицы знакогенератора. Для случая, когда каждый символ описывается несколькими байтами индикации (в нашем случае 5), требуется еще одна таблица перекодировки, ставящая в соответствие коду каждого символа начальный адрес расположения группы байтов индикации этого символа:

456789ABCD  $\overline{2}$ з Ø 1 E E 01201010  $\widehat{\bullet}$  $\frac{6}{1}$ **OHISTER ■↑ \* ・・ JZiz** Ŷ Φεπαχω∳ 。→)OHY:y n goog **F#4DH7 HURXLX** the Address  $247270881$ + ... KL K  $i$   $i$   $A$ くり くしくーー ミコロ シス  $-700$ ō ŭ q s t ü ۵ p TIMPORAGO ИЦ ПR Ξg N<br>E K<br>b a<br>R Б<br>С 万<br>又 řК Η  $\frac{0}{6}$ B<br>T M đ<br>Þ Ь Ы  $\overline{a}$  $\overline{a}$ 三 H  $\frac{1}{4}$  $\mathbf{u}$ 유민 Hill Discount of the Manuel Street of the Manuel Street of the Manuel Street of the U.S. of the U.S. of the U.S. of the U.S. of the U.S. of the U.S. of the U.S. of the U.S. of the U.S. of the U.S. of the U.S. of the U.S. o  $\frac{e}{r}$ a<br>L ■■■ ۲ ň  $\mathbf{u}$ M п ॻ  $\overline{\mathbf{u}}$ 1+ ╠ ļ ╠ ſ  $\mathbf{T}$ 〒 L ī щ Ë  $\overline{\tau}$ m Ť 님 Ρř c<br>ë ቁ<br>Î ğ ч<br>ў y<br>C  $\frac{\mathsf{x}}{\mathsf{i}}$ Ы я  $\bar{\epsilon}$ ъ щ э ю ь ١۴ ¤ J

Таблица ASCII-кодов

Пример: код символа  $\Gamma$  – 83h.

При выводе на экран или на матричный индикатор динамических (движущихся) изображений необходимо каждый раз последовательно "перерисовывать" либо весь экран, либо (для ускорения) только область, где изменилось изображение.

В качестве примера приведем программу, непрерывно выводящую на матричный дисплей движущийся справа налево вертикальный столбец красного цвета:

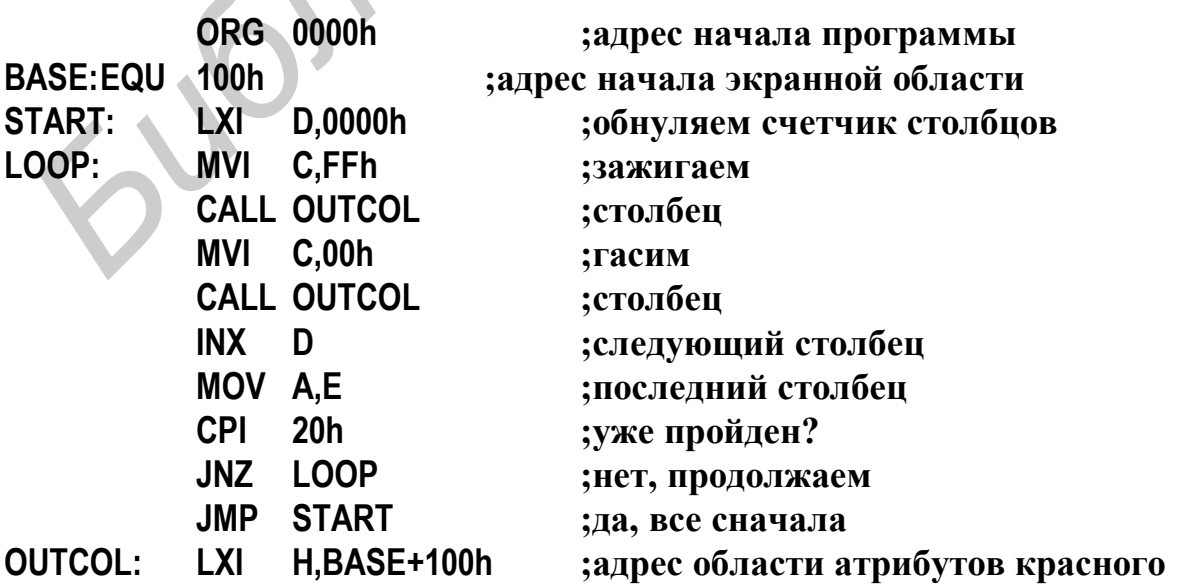

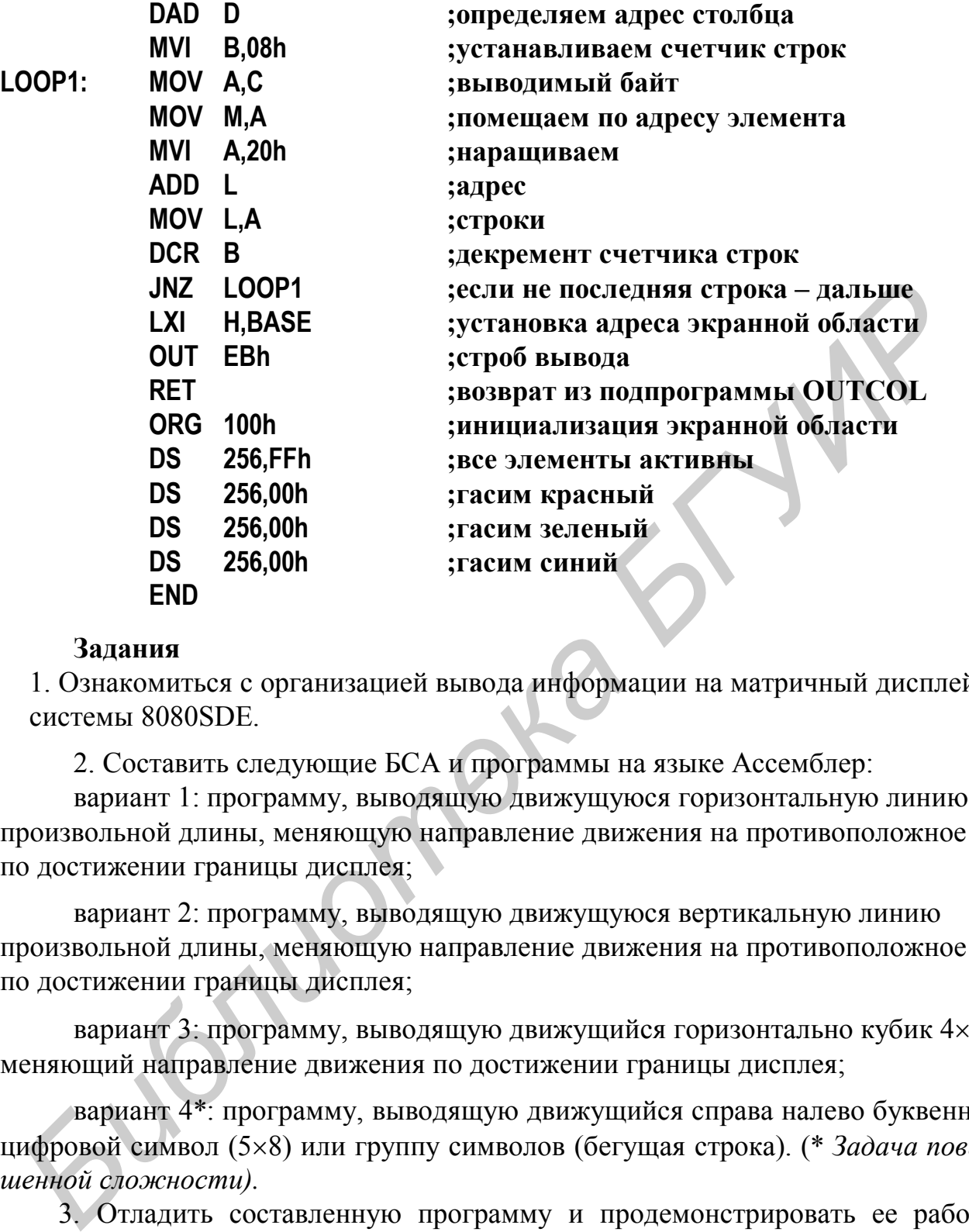

#### **Задания**

1. Ознакомиться с организацией вывода информации на матричный дисплей системы 8080SDE.

2. Составить следующие БСА и программы на языке Ассемблер:

вариант 1: программу, выводящую движущуюся горизонтальную линию произвольной длины, меняющую направление движения на противоположное по достижении границы дисплея;

вариант 2: программу, выводящую движущуюся вертикальную линию произвольной длины, меняющую направление движения на противоположное по достижении границы дисплея;

вариант 3: программу, выводящую движущийся горизонтально кубик  $4\times4$ , меняющий направление движения по достижении границы дисплея;

вариант 4\*: программу, выводящую движущийся справа налево буквенноцифровой символ (58) или группу символов (бегущая строка). (\* *Задача повышенной сложности).*

3. Отладить составленную программу и продемонстрировать ее работу преподавателю.

#### **Форма отчета**

1. Блок-схема алгоритма программы.

2. Листинг программы с подробными комментариями.

#### **Контрольные вопросы**

1. Как производится выдача символьной информации на растровые устройства индикации?

2. Что такое таблица знакогенератора и какая информация в ней содержится?

3. Как обычно кодируются символы в памяти МП-систем? Что такое коды ASCII? Сколько символов можно закодировать по этому стандарту?

4. Какой объем памяти займет описание одного символа в таблице знакогенератора, если символ представляется матрицей 7×8 и каждый элемент матрицы кодируется одним байтом?

5. Опишите последовательность действий при выводе на растровое устройство индикации изменяющейся информации (движущийся объект).

**Библиотека** 

# ЛИТЕРАТУРА

1. Токхайм Р. Микропроцессоры: Курс и упражнения / Пер. с англ. Под ред. В.Н. Грасевича. – М.: Энергоатомиздат, 1988. – 336 с.

2. Григорьев В.Л. Программное обеспечение микропроцессорных систем. – М.: Энергоатомиздат, 1983. – 208 с.

3. Каган Б.М., Сташин В.В. Основы проектирования микропроцессорных устройств автоматики. – М.: Энергоатомиздат, 1987. – 304 с.

4. Шпота С.Д., Ломако Н.А. Изучение архитектуры и структуры однокристального микропроцессора (на базе микросхемы КР580ИК80): Лаб. практикум по курсу «Цифровые устройства и устройства цифровой техники». – Мн.: БГУИР, 1998. – 66 с.

5. Лапшин С.М. Проектирование микропроцессорных систем передачи и обработки информации: Методическое пособие по курсовому и дипломному проектированию по курсам «Устройства цифровой техники» и «Микропроцессоры в системах телекоммуникаций» для студентов специальности «Телекоммуникационные системы». – Мн.: БГУИР, 1997. – 51 с.

*Библиотека БГУИР*